# **Individuelle Werkstattsteuerungsprogramme für Werkzeug und Formenbau**

Mit der Praxis gemeinsam entwickelt und erprobt, von Klein- und mittelständischen Unternehmen als Komplettlösung eingesetzt und für Großunternehmen als Profitcenterlösung bestens geeignet.

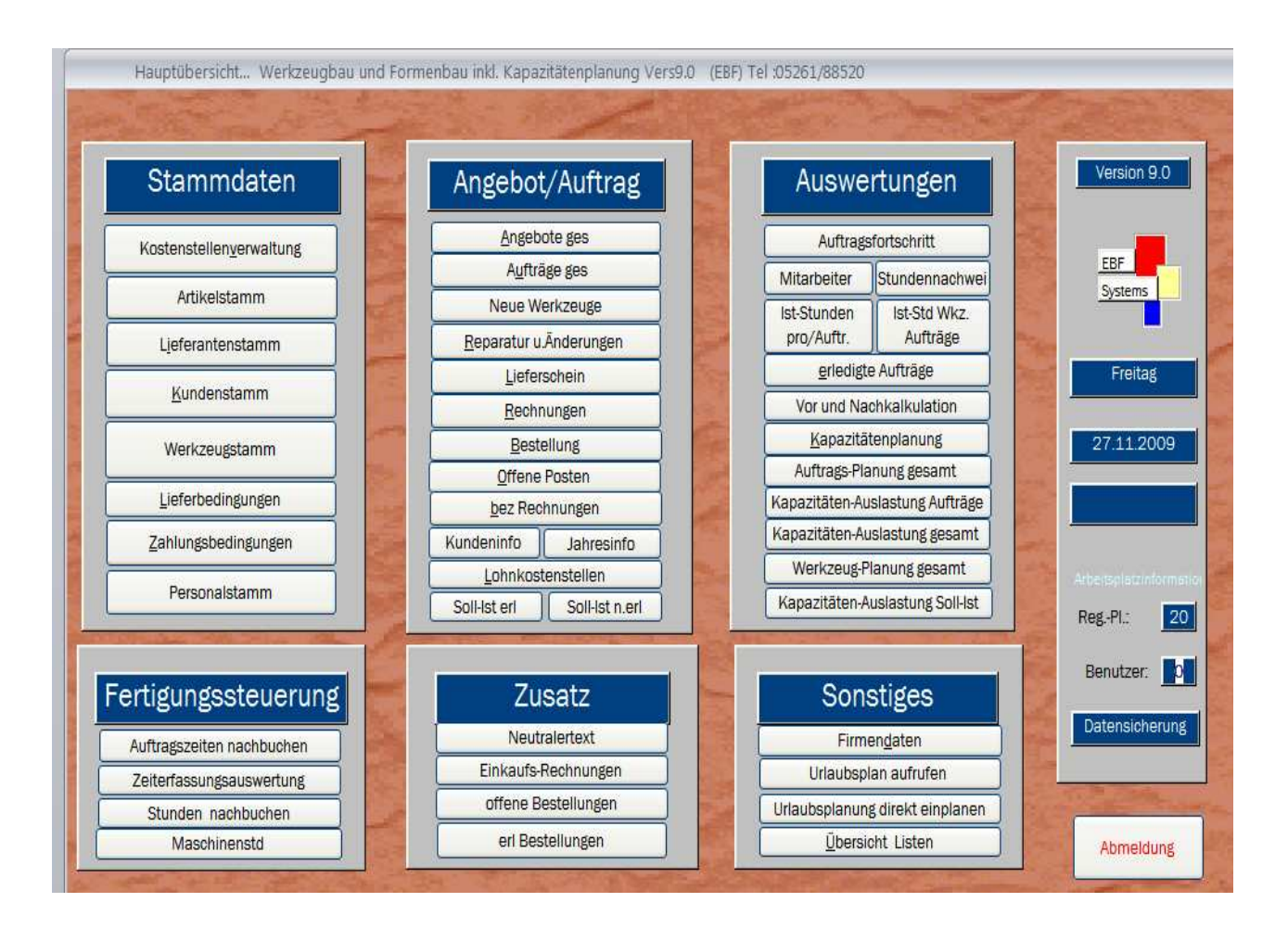

#### **Kontakt:**

#### **EDV-Beratung-Frevert**

Deichbrede 25

32657 Lemgo

Telefon:05261/88520

Telefax :05261/870120

#### **www.ebf-systems.de**

Email: edvberatungfrevert@t-online.de

#### **Vertriebsstellen / Ansprechpartner in:**

Lüdenscheid Neustadt a. Rübenberge Nürnberg Erfurt

# Gliederung

# **Seite**

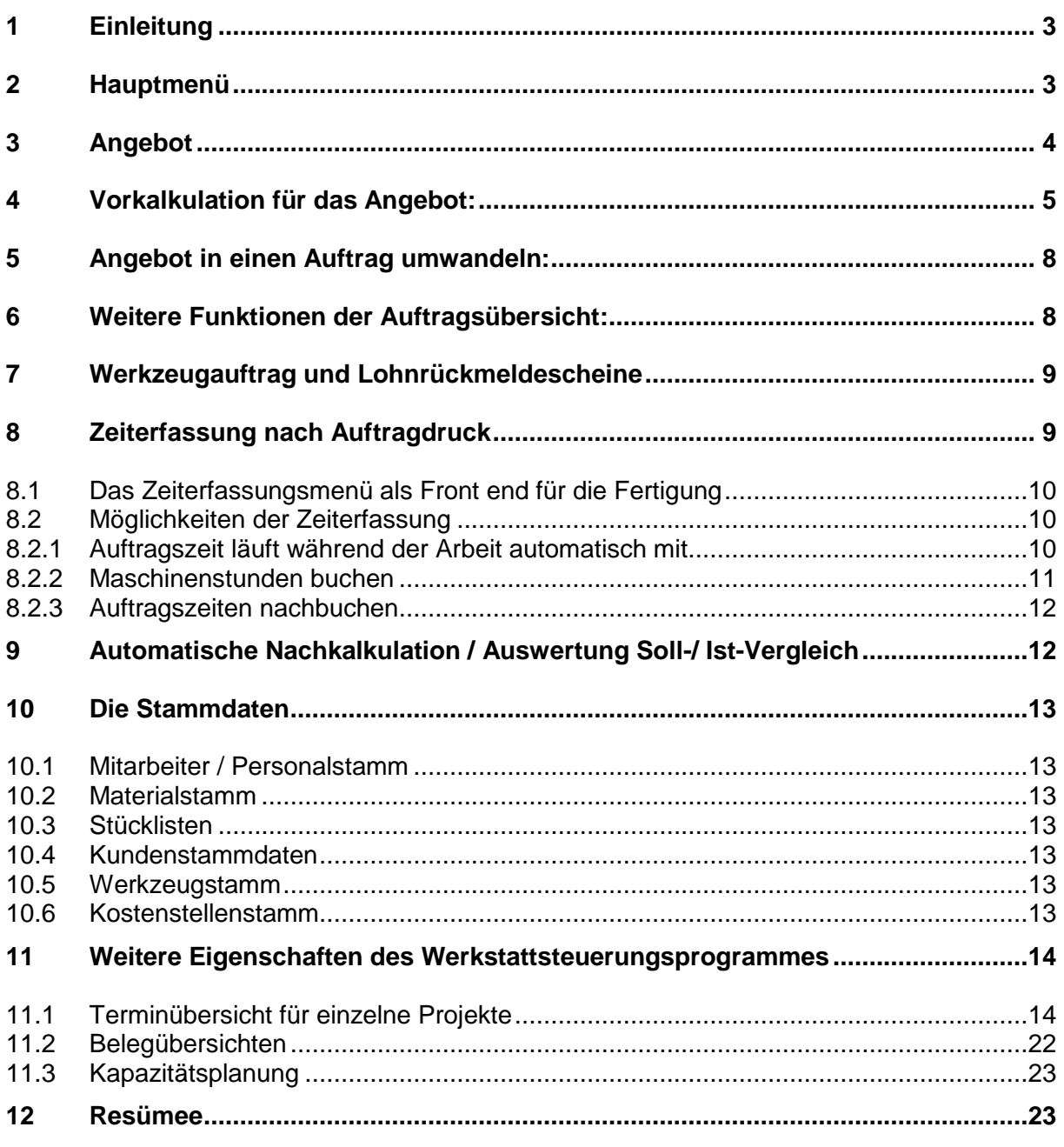

#### 1 Einleitung

Softwarebeschreibung und EDV-Systemvoraussetzungen

Das Werkstattsteuerungsprogramm von EBF – Systems kann mit einer SQL – Datenbank betrieben werden. Dies erhöht die Effizienz, Geschwindigkeit, Sicherheit, schützt vor Inkonsistenz und vermindert den erforderlichen Speicherplatz bei der Anwendung, Systemüberlastungen werden somit vermieden.

Dies schafft ideale Vorraussetzungen für eine einfache und schnelle Inbetriebnahme und stellt somit nicht die höchsten Anforderungen an die bereits vorhandene Hardware. Aufgrund der SQL basierenden Version sind Schnittstellen zu anderen PPS – Systemen wie beispielsweise SAP möglich. Dies ist ein wichtiger Aspekt wenn das System als Profitcenterlösung in ein bereits existierendes PPS – System integriert werden soll.

Eine individuelle Anpassung, entsprechend den Prozessen und den Anforderungen der jeweiligen Unternehmung ist möglich.

Die folgenden Kapitel sollen einen Überblick über das Programm geben und gleichzeitig einige Vorteile und Möglichkeiten, die das Werkstattsteuerungsprogramm von EBF – system bietet aufzeigen und veranschaulichen. Dabei wird gleichzeitig anhand eines idealtypischen betriebswirtschaftlichen Prozesses gezeigt, wie das Programm den Prozess begleitet, um nicht zu sagen die Prozessstabilität unterstützt.

#### 2 Hauptmenü

Aus dem Hauptmenü lassen sich alle weiteren Untermenüpunkte anwählen, dies erleichtert dem Anwender den Einstieg in das Programm, erhöht die Anwendungsgeschwindigkeit durch Übersichtlichkeit und sinnvolle Strukturierung. Außerdem ist dadurch ein ständiger und schneller Wechsel in andere Menüpunkte möglich.

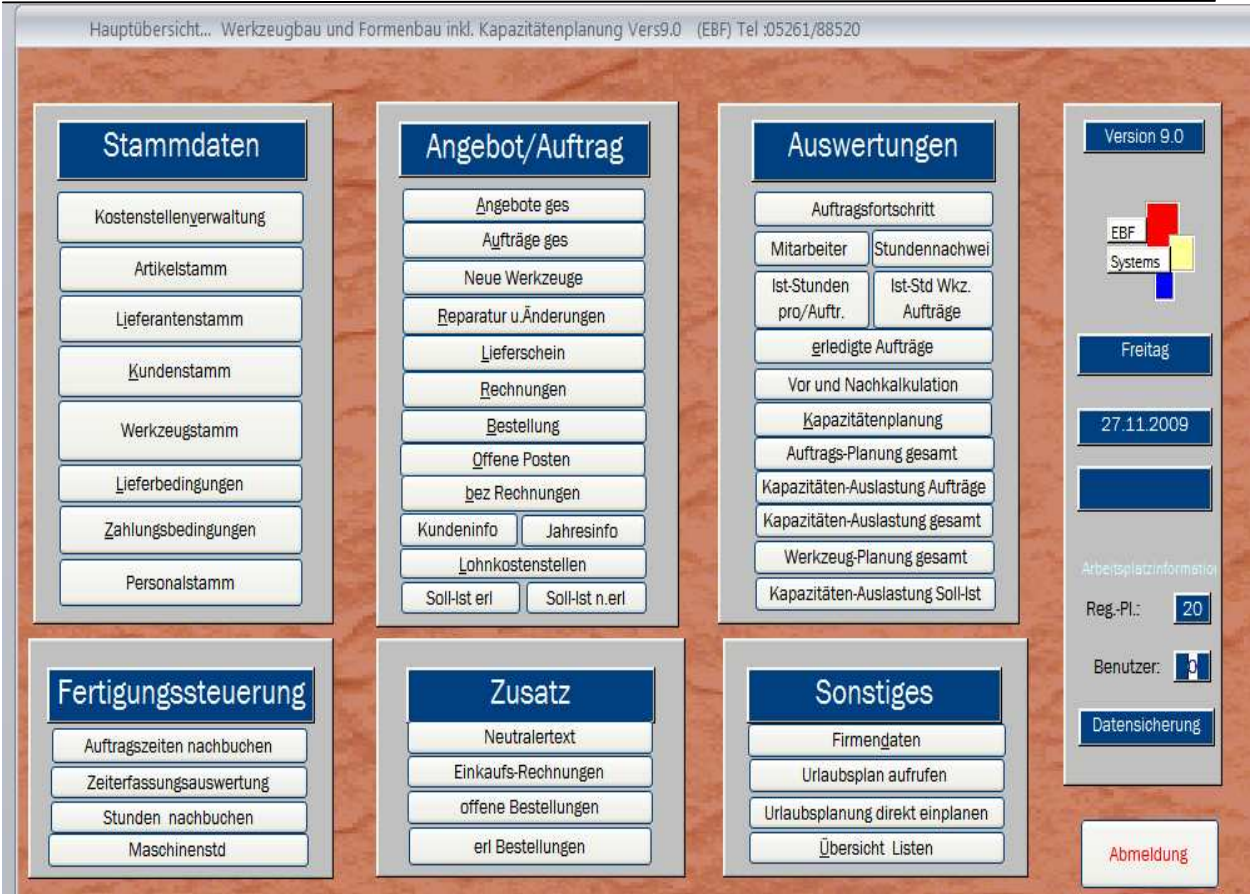

### 3 Angebot

Dies ist die Angebotesübersicht, hier werden alle Angebote verwaltet, können bearbeitet, kopiert und verändert werden. Ein Angebotsmanagement ist außerdem durch verschiedenste Selektionsmöglichkeiten, wie z. B. Angebotsdatumsselektion möglich. Ein neues Angebot kann durch einen Mausklick erzeugt werden.

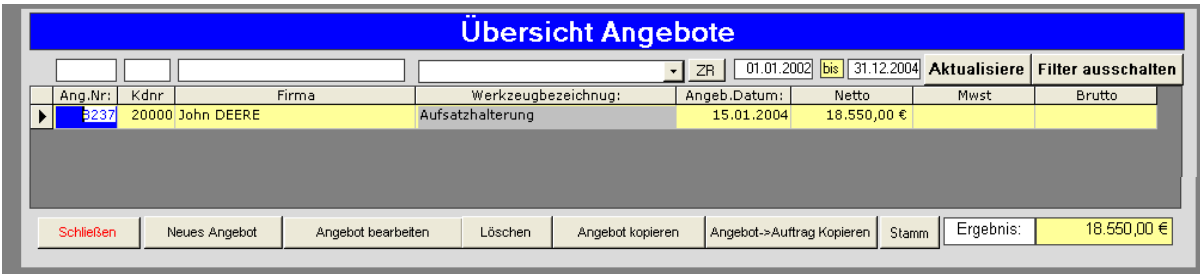

Zunächst werden im Angebot die Kundendaten eingefügt, da alle Kunden in den Stammdaten gepflegt sind, wird hier lediglich über verschiedene Suchfunktionen der entsprechende Kunde ausgewählt. Schon im Angebot lassen sich wichtige Projektdaten wie Werkzeugbennung, Zeichnungsnummern, Zahlungsbedingungen, Angebotsdatum, Angebotssumme und Vorkalkulationswerte verwalten.

Für Spritzgussbetriebe mit integriertem Werkzeugbau besteht weiterhin die Möglichkeit Spritzgussdaten wie Spritzgussmaschine, Spritzgussartikelgewicht und Basismaterial zu pflegen. Dies erhöht die Effizienz Ihrer Angebotsbearbeitung.

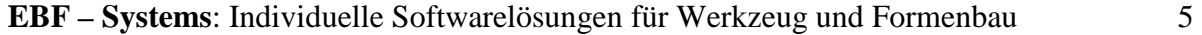

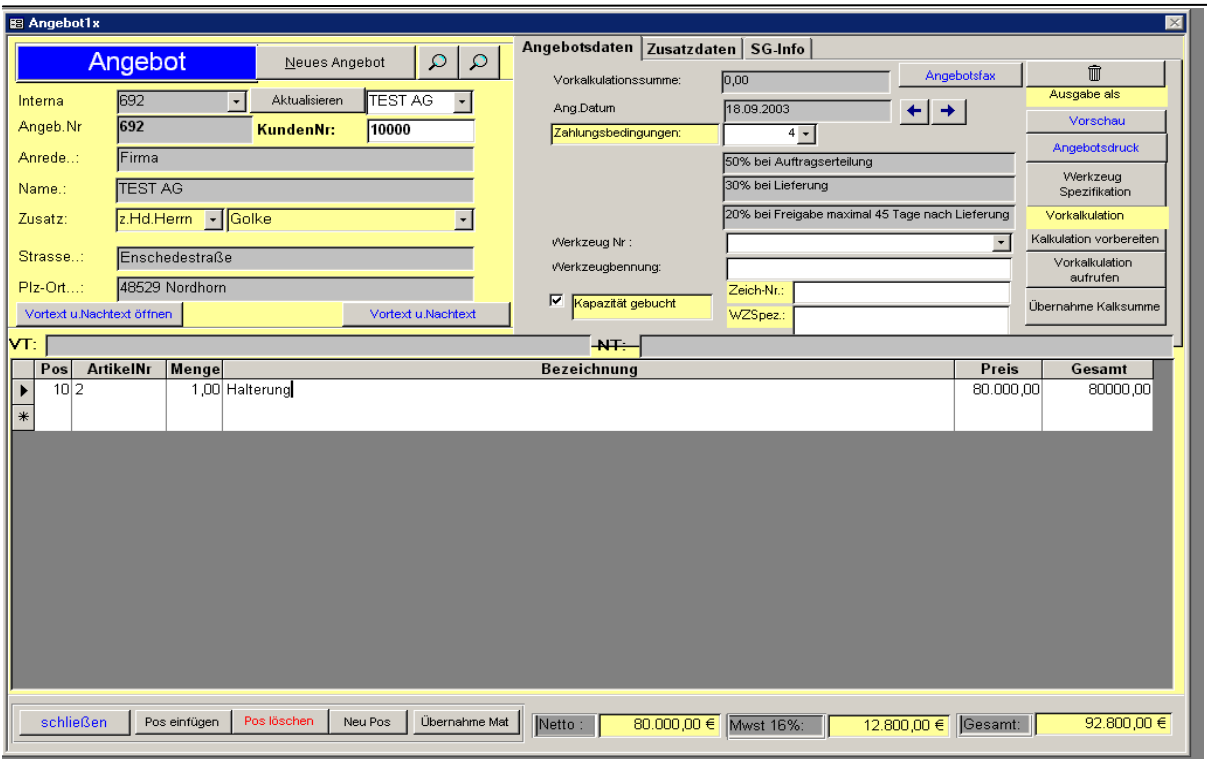

4 Vorkalkulation für das Angebot:

Die Kalkulation wird direkt im Bezug zum Angebot angelegt und verwaltet. Das wichtigste beim Angebot ist jedoch die Berechnung der Selbstkosten bzw. des Angebotspreises. Das Programm hat ein Kalkulationsschema welches in einen Materialbereich und Fertigungsbereiche aufgeteilt ist. Im Materialbereich können Artikel und Stücklisten mit Preisen und Lieferanten verwaltet werden, eine automatische Bestellfunktion ist ebenfalls vorhanden. Einmal angelegt kann auf diese Informationen bei jeder Kalkulation, jeder Zeit zurückgegriffen werden.

Seite1

# **EBF – Systems**: Individuelle Softwarelösungen für Werkzeug und Formenbau 6

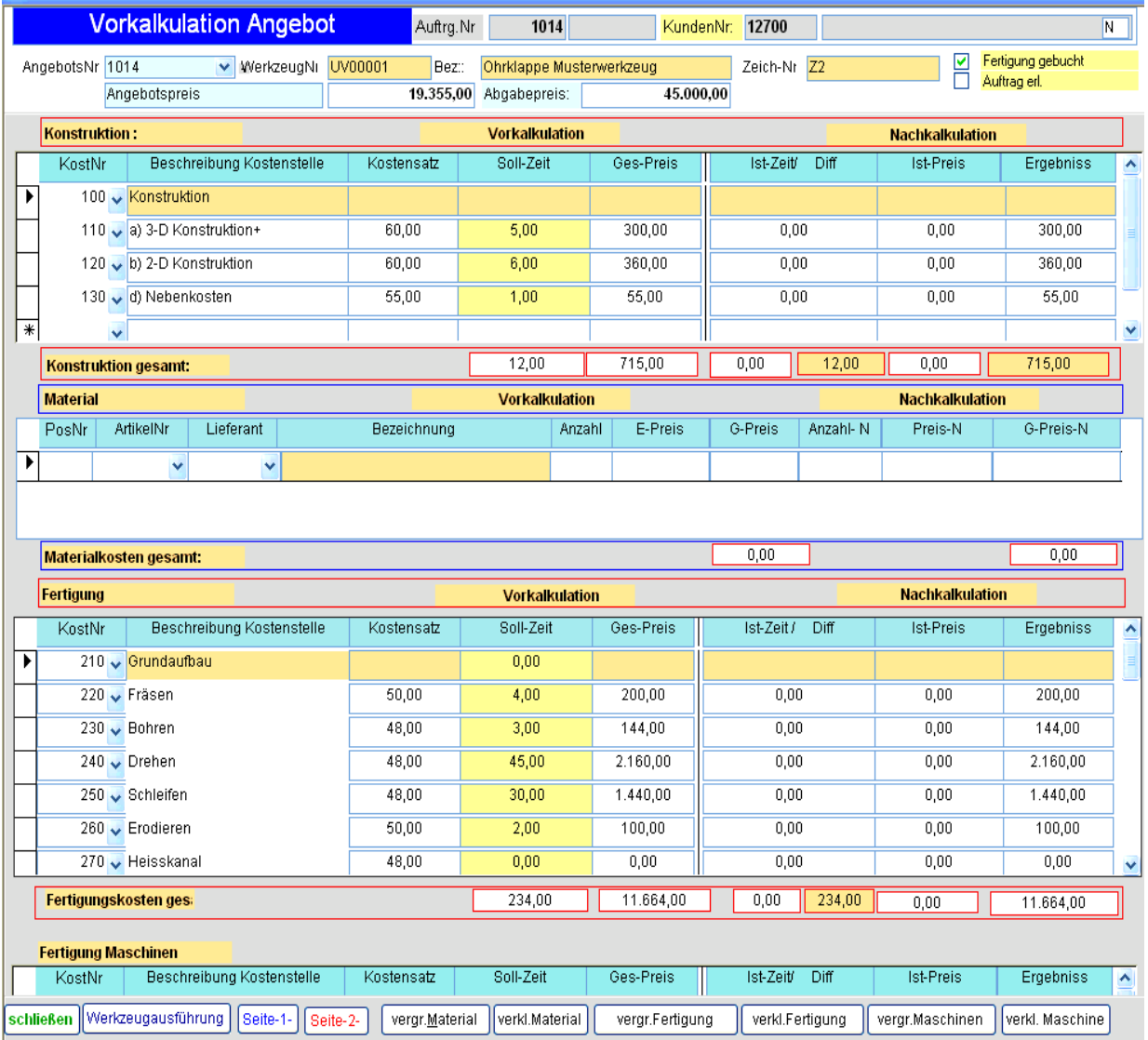

Seite 2

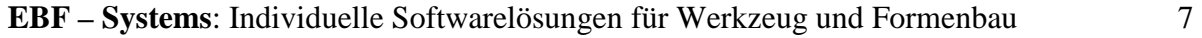

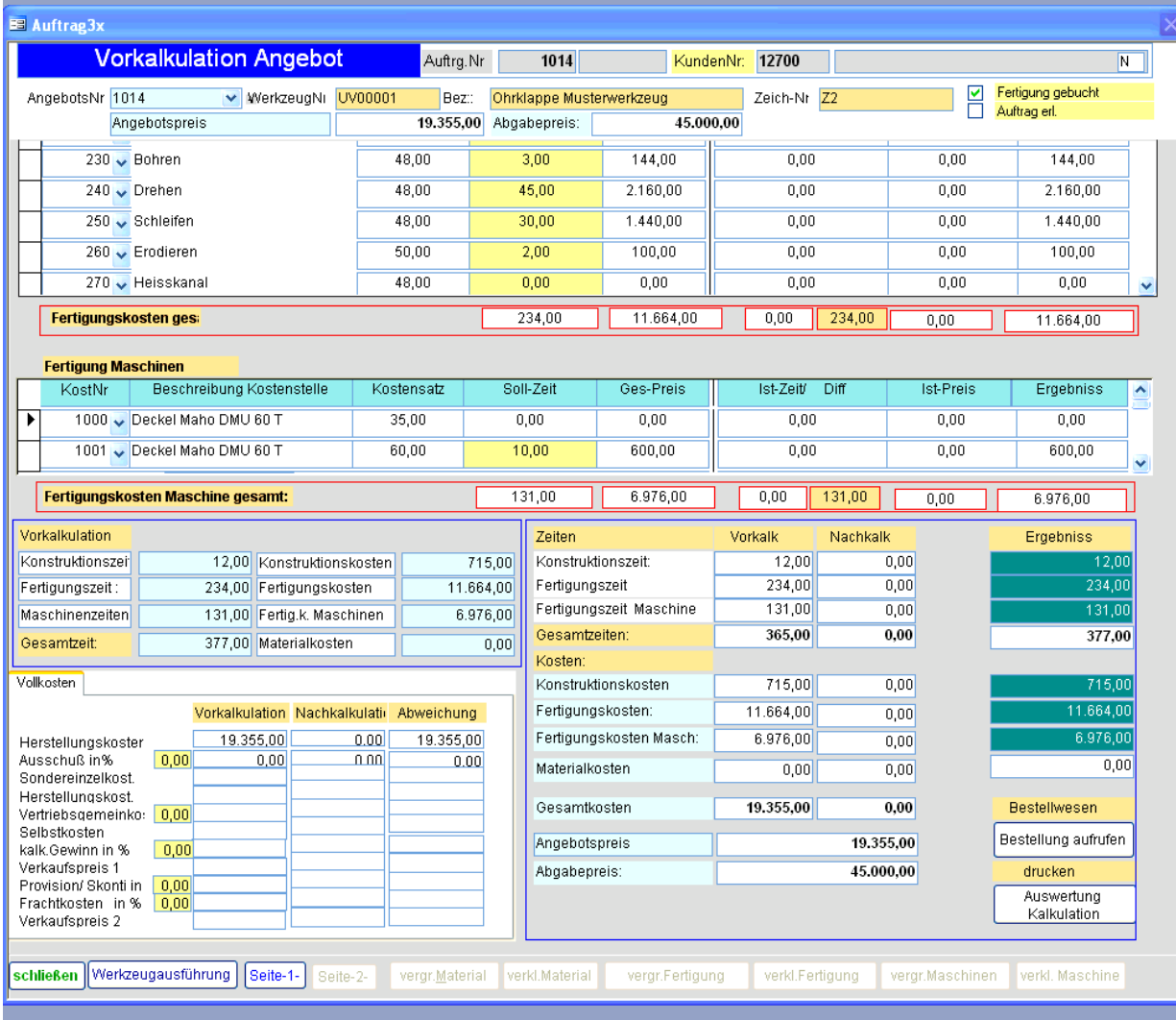

Im Fertigungsbereich ist es möglich, ganz nach Organisation ihres Betriebes, beliebig viele Kostenstellen anzulegen und Kostensätze zu pflegen. Bei der Kalkulation werden dann lediglich die Planstunden für das jeweilige Werkzeug eingetragen und die Fertigungskosten ermitteln sich von selbst. Arbeiten sie in Ihrem Betrieb mit einem Betriebsabrechungsbogen oder erstellen sie für den Geschäftsbereich in welchem das Werkstattsteuerungsprogramm zum Einsatz kommen soll einen BAB ist es möglich in den Stammdaten Material-, Fertigungs- und Verwaltungs- und Vertriebsgemeinkostensätze zu pflegen. Diese Werte fließen dann automatisch während der

Berechnung der Materialeinzel- und Fertigungseinzelkosten in die Berechnung mit ein und werden zusätzlich im Detail angezeigt.

In den vergangenen Jahren ist der Kostendruck aufgrund von Globalisierung und zunehmenden Wettbewerb auch in Geschäftsbereichen wie Werkzeug- und Maschinenbau gestiegen. Trotz hoher technischen Ausstattung und Qualität, gewinnt der Preis eines Werkzeuges als Kaufentscheidungsgrundlage für den Kunden, mehr und mehr an Bedeutung. Im Zuge dieser Entwicklung wird nicht nur eine Kalkulation zur Vollkostenkalkulation sondern auch zur Teilvollkosten- und zur Grenzkostenkalkulation angeboten. Diese Vorgehensweise soll ermöglichen, dass bei strategisch wichtigen Projekten ein Angebotspreis auf Teilvollkostenbasis bzw. auf Grenzkostenbasis ermitteln werden kann. Dazu ist es lediglich notwendig die Kostensätze für die Kostenstellen in fix- und variable Kosten zu Splitten.

Sind alle Plandaten für das Werkzeug in der Kalkulation gepflegt, wird entweder direkt der ermittelte Verkaufspreis 2 in das Angebot übernommen, oder es wird ein strategischer Angebotspreis manuell eingetragen, der zur späteren Angebotsanalyse mit verwaltet wird.

Das Angebot kann jetzt Ausgedruckt und zum Kunden geschickt werden. Weiterhin besteht die Möglichkeit eine Werkzeugspezifikation anzulegen, die parallel zum Angebotsdruck ausgegeben wird und die dem Kunden Art und Weise des Werkzeugs beschreiben soll, dadurch wird das eigene Angebot von denen der Konkurrenz abgehoben und zeigt dem Kunden die besondere Vorgehensweise und Kompetenz bei der Angebotsverwaltung und Abwicklung.

# 5 Angebot in einen Auftrag umwandeln:

Erhält man vom Kunden den Auftrag für die Fertigung des Werkzeuges, wird das Angebot per Mausklick in einen Auftrag umgewandelt. Alle bisher gepflegten Daten werden übernommen und weitere auftragsspezifische Daten können hinzugefügt werden.

Alle Aufträge, die derzeit in Arbeit sind also nicht das Kennzeichen "erledigt" tragen, befinden sich in der Auftragsübersicht. Alle wichtigen Informationen, wie Terminierung mit Ampelwarnfunktion, Auftragsvolumen und Art des Auftrages lassen sich hier auf einem Blick erkennen und Auswerten. Auch Selektionsoptionen sind gegeben, sodass nach gewissen Kriterien gefiltert werden kann. Weiterhin wird das Volumen der Gesamtauftragssumme ständig saldiert, so lässt sich auf einen Blick der derzeitige Eurowert aller Aufträge ablesen. Weitere Funktionen wie das Anzeigen ob bereits Teilrechnungen erstellt sind, ein Lieferschein geschrieben oder die Terminierung eingehalten werden kann verstehen sich von selbst.

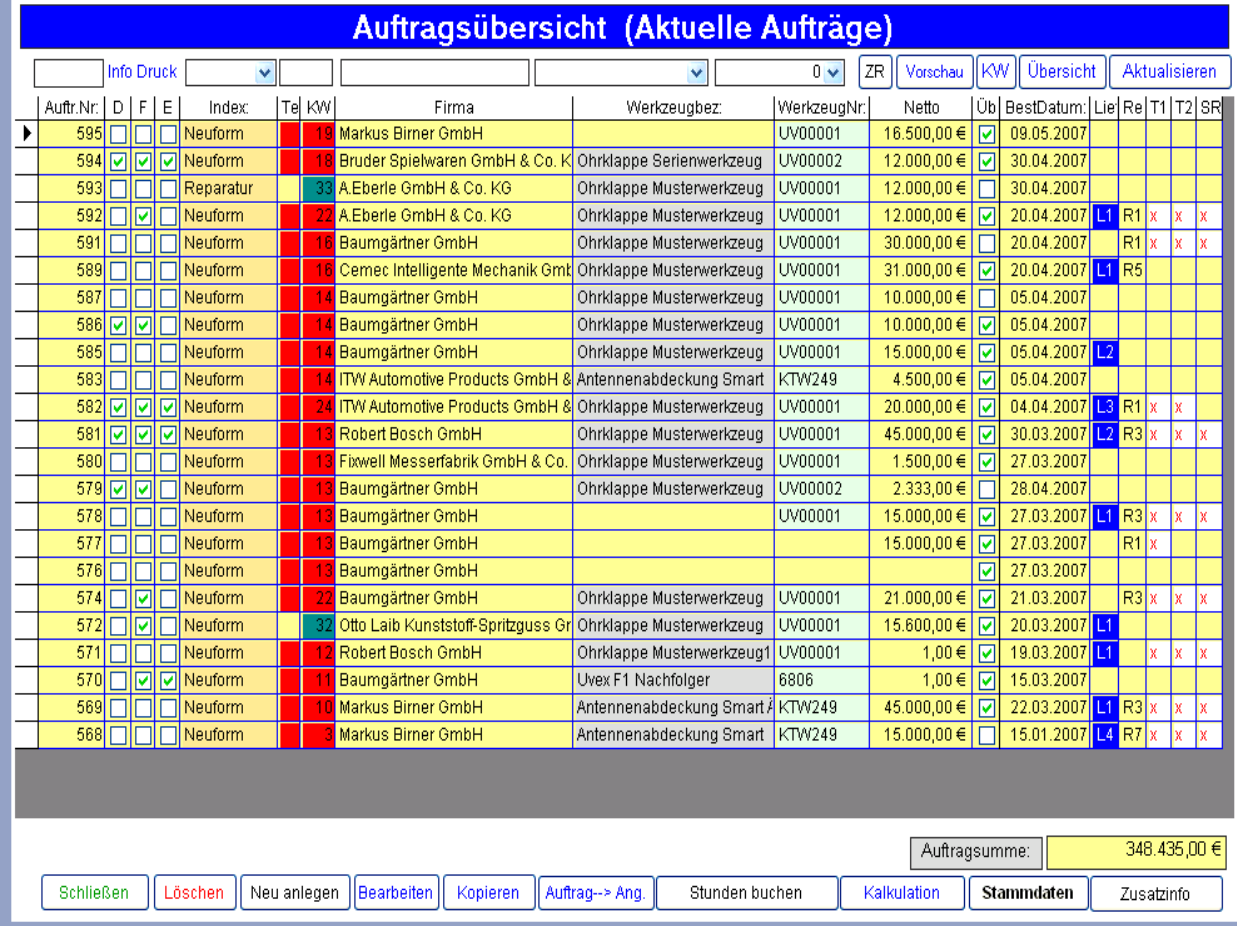

# 6 Weitere Funktionen der Auftragsübersicht:

Aus der Auftragsübersicht heraus sind weitere Funktionen wie Rechnungs- sowie Teilrechnungserstellung, Auftragsbestätigungs-, Lieferschein-, Bestellungs-, sowie Musterberichtsdruck möglich.

 **EBF – Systems**: Individuelle Softwarelösungen für Werkzeug und Formenbau 9

|    |           | <b>Info Druck</b>                   |            | $\sim$ |                  |        |                                           |  | $0 \vee$<br>$\ddot{}$                           |                               | <b>ZR</b><br>Vorschau        | <b>KW</b><br><b>Ubersicht</b> |                          | <b>Aktualisieren</b>            |  |             |  |  |
|----|-----------|-------------------------------------|------------|--------|------------------|--------|-------------------------------------------|--|-------------------------------------------------|-------------------------------|------------------------------|-------------------------------|--------------------------|---------------------------------|--|-------------|--|--|
|    | Auftr.Nr: | D                                   | F          | E      | Index:           | Tel KW | Firma                                     |  | Werkzeugbez:                                    | WerkzeugNr KDBel Kenr         |                              | Netto                         |                          | Übel BestDatum: Liet Re T1 T2 { |  |             |  |  |
|    | 10000     |                                     |            |        | Lohnarbeit       |        | 49 EBF-systems GmbH                       |  |                                                 | <b>WZB Allgem</b>             |                              | 16.645,75€                    | $\overline{\mathbf{v}}$  | 05.02.2009                      |  |             |  |  |
|    | 10001     |                                     |            |        | Anderung         |        | EBF-systems                               |  |                                                 | 10.001                        | Heißk<br>$\overline{\nabla}$ |                               |                          | 05.02.2009                      |  |             |  |  |
|    | 10002     |                                     |            |        | Neuform          |        | EBF-systems                               |  | <b>Aus Auftragerstellen</b>                     | 23.170                        |                              |                               | $\overline{\mathbf{v}}$  | 23.01.2009                      |  |             |  |  |
|    | 10003     |                                     |            |        | <b>Anderung</b>  |        | EBF-systems                               |  | Auftr Nr                                        | 01.147                        | Anguí.                       |                               | ⊽                        | 03.02.2009                      |  |             |  |  |
|    | 10004     |                                     |            |        | Anderung         |        | EBF-systems                               |  |                                                 | 01.148                        | Angul.                       |                               | M                        | 03.02.2009                      |  |             |  |  |
|    | 10005     |                                     |            |        | Neuform          |        | EBF-systems                               |  | Erstellen<br>mit %                              | 03.030                        | Spant                        |                               | $\overline{\mathbf{v}}$  | 05.02.2009                      |  |             |  |  |
|    | 10006     |                                     |            |        | Anderung         |        | EBF-systems                               |  | Teilrechnung 1                                  | 01.149                        | Angul.                       |                               | $\overline{\phantom{0}}$ | 05.02.2009                      |  |             |  |  |
|    | 10007     |                                     |            |        | Anderung         |        | EBF-systems                               |  | Teilrechnung 2                                  | 01.150                        | Angul.                       |                               | M                        | 05.02.2009                      |  |             |  |  |
|    | 10008     |                                     |            |        | Reparatur        |        | EBF-systems                               |  | Schlußrechnung<br>1 Drittel                     | 23.068.00                     | Werkz                        |                               | V                        | 10.02.2009                      |  |             |  |  |
|    | 10010     |                                     |            |        | Reparatur        |        | EBF-systems                               |  |                                                 | 18.036.00                     | Kern                         |                               | M                        | 10.02.2009                      |  |             |  |  |
|    | 10011     |                                     |            |        | Reparatur        |        | EBF-systems                               |  | $T1:1/3$ $T2:2/3$                               | 11.054.00                     | Ausw                         |                               | ☑                        | 10.02.2009                      |  |             |  |  |
|    | 10012     |                                     |            |        | Reparatur        |        | EBF-systems                               |  | Ges.Rechnung = 100%                             | 23.157,00                     | Unter                        |                               | $\overline{\mathbf{v}}$  | 10.02.2009                      |  |             |  |  |
| ٠  | 10013     |                                     | $\sqrt{2}$ |        | Reparatur        |        | EBF-systems                               |  |                                                 | 03.024,00                     | Grad                         |                               | M                        | 10.02.2009                      |  |             |  |  |
|    | 10014     |                                     |            |        | Reparatur        |        | EBF-systems                               |  | Lieferschein<br>Bestellung<br>Auftragsübersicht | 35.009,00                     | Grad                         |                               | M                        | 11.02.2009                      |  |             |  |  |
|    | 10015     |                                     |            |        | Reparatur        |        | EBF-systems                               |  |                                                 | 11.057,00                     | Kerne                        |                               | ◛                        | 11.02.2009                      |  |             |  |  |
|    | 10016     |                                     |            |        | Reparatur        |        | EBF-systems                               |  |                                                 | 23.116,00                     | Kühlu                        |                               | ☑                        | 11.02.2009                      |  |             |  |  |
|    | 10019     |                                     |            |        | Reparatur        |        | EBF-systems                               |  |                                                 | 09.003.00                     | Grad                         |                               | ☑                        | 11.02.2009                      |  |             |  |  |
|    | 10020     |                                     |            |        | Reparatur        |        | EBF-systems:                              |  |                                                 | 01.192,00                     | Grad                         |                               | M                        | 11.02.2009                      |  |             |  |  |
|    | 10022     |                                     |            |        | Anderung         |        | EBF-systems                               |  | Auftragsänderungen                              | 01.199,00                     | Umba                         |                               | M                        | 12.02.2009                      |  |             |  |  |
|    | 10023     |                                     |            |        | Reparatur        |        | EBF-systems                               |  |                                                 | 03.030,00                     | Werkz                        |                               | $\overline{\mathbf{v}}$  | 12.02.2009                      |  |             |  |  |
|    | 10024     |                                     |            |        | Reparatur        |        | EBF-systems                               |  | Externe Daten                                   | 01.035,00                     | Ausw                         |                               | $\overline{\mathbf{v}}$  | 12.02.2009                      |  |             |  |  |
|    | 10026     |                                     |            |        | Reparatur        |        | EBF-systems                               |  | Musterbericht                                   |                               | Vorric                       |                               | M                        | 12.02.2009                      |  |             |  |  |
|    | 10027     |                                     |            |        | Reparatur        |        | EBF-systems                               |  |                                                 | 23.157,00                     | Heizb                        |                               | $\overline{\mathbf{v}}$  | 12.02.2009                      |  |             |  |  |
|    | 10028     |                                     |            |        | Reparatur        | -51    | EBF-systems                               |  | Rechnungsübersicht                              | 01.262-01.2                   | Ständ                        | 1.493,25€                     | ☑                        | 12.02.2009                      |  |             |  |  |
|    | 10029     |                                     |            |        | Reparatur        |        | EBF-systems                               |  |                                                 | 01.219,00                     | Grad                         |                               | M                        | 13.02.2009                      |  |             |  |  |
|    | 10030     |                                     |            |        | Reparatur        |        | Licefa Kunstst                            |  | offene Bestellungen                             |                               | Teil ar                      |                               | M                        | 13.02.2009                      |  |             |  |  |
|    | 10031     |                                     |            |        | Angleicharbeiter |        | EBF-systems                               |  | erl Bestellungen                                | 35.021.00                     | DS St                        |                               | ◡                        | 16.02.2009                      |  |             |  |  |
| K. | 10022     |                                     |            |        | Donorotur        |        | EDE overtome                              |  |                                                 | 01,222,00                     | $Q_{\text{part}}$            |                               | $\sqrt{2}$               | 17.02.2000                      |  |             |  |  |
|    |           |                                     |            |        |                  |        |                                           |  |                                                 |                               |                              | Auftragsumme:                 |                          |                                 |  | 18,139,00 € |  |  |
|    |           | Schließen<br>Löschen<br>Neu anlegen |            |        |                  |        | Bearbeiten<br>Auftrag--> Ang.<br>Kopieren |  |                                                 | Stunden buchen<br>Kalkulation |                              |                               | Stammdaten               |                                 |  | Zusatzinfo  |  |  |

### 7 Werkzeugauftrag und Lohnrückmeldescheine

Um eine verursachungsgerechte Rückmeldung der Ist – Daten (Materialverbräuche und Arbeitsstunden auf den einzelnen Fertigungsstellen) sicherzustellen, ist es notwendig, dass die Fertigung, sogenannte Fertigungspapiere erhält. Mit den Lohnscheinen können die Mitarbeiter ihre Arbeitsstunden Auftragsbezogen zurückmelden, der Fertigungsauftrag enthält wichtige Informationen wie Terminierung, Kunde, Spezifikationen, etc.

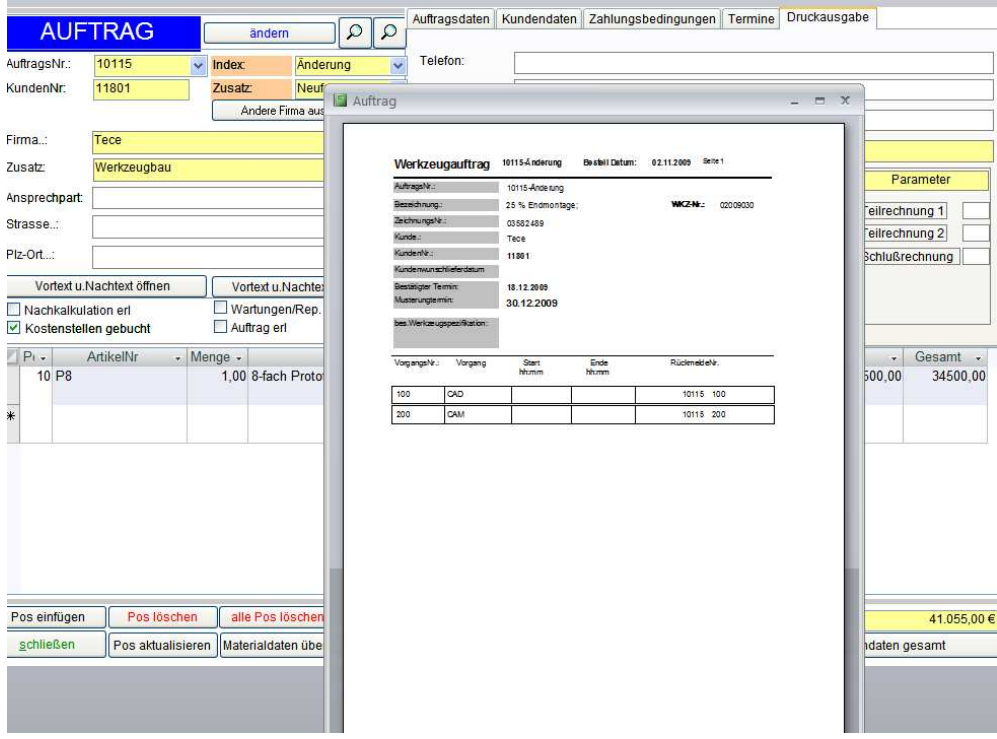

# 8.0 Zeiterfassung nach Auftragsdruck

Ein effizientes PPS – System zeichnet sich nicht nur durch die Anwenderfreundlichkeit im Hinblick auf den administrativen Bereich aus, sondern durch eine schnelle und unkomplizierte Art und Weise der Zeiterfassung. Dabei sollte jedoch berücksichtigt werden, dass aufgrund unterschiedlicher Organisationsformen es positiv zu bewerten ist, dass immer mehrere Möglichkeiten der Zeiterfassung vorgehalten werden.

Es gibt unterschiedliche Möglichkeiten der Zeiterfassung, entsprechend jeder reellen Ablaufmöglichkeit im Betrieb. Diese Möglichkeiten werden im folgenden Kapitel hinreichend erläutert.

# 7.1 Das Zeiterfassungsmenü als Front end für die Fertigung

Jeder Mitarbeiter hat eine PersonalNr., damit kann er sich am System anmelden, sodass die Anwesenheitszeit mitläuft.

Dies erleichtert die Rückmeldung der Tätigkeiten am Ende des Tages, erspart Stempelkarten und Stempeluhren, ein Zeiterfassungssystem für den Arbeitslohn ist somit ebenfalls integriert.

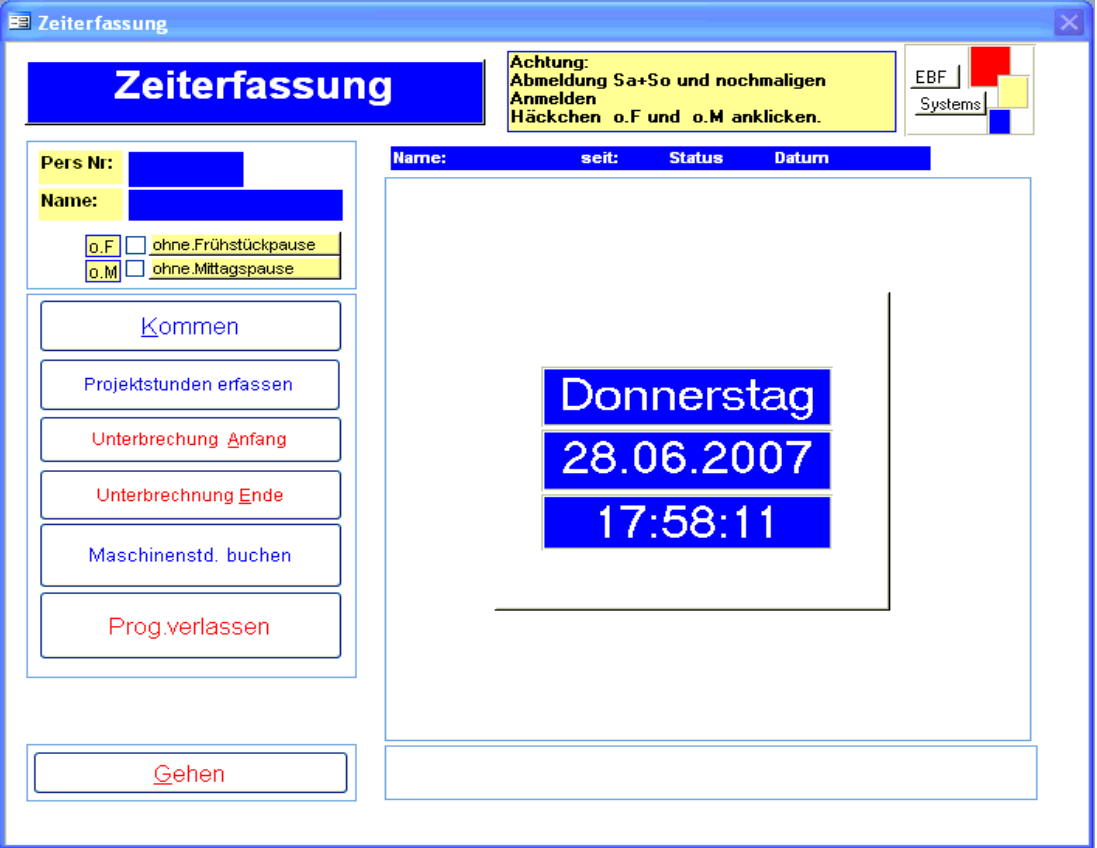

### 7.2 Möglichkeiten der Zeiterfassung

### 7.2.1 Auftragszeit läuft während der Arbeit automatisch mit

Nach dem Anmelden mit der eigenen Personalnummer und drücken der "Kommen" – Taste, läuft die Zeit automatisch mit. Hier kann sich jetzt jeder Mitarbeiter den Auftrag wählen an dem er arbeitet und die Zeit läuft parallel zur Arbeit auf den Arbeitsvorgang und den entsprechenden Auftrag mit.

# **EBF – Systems**: Individuelle Softwarelösungen für Werkzeug und Formenbau 11

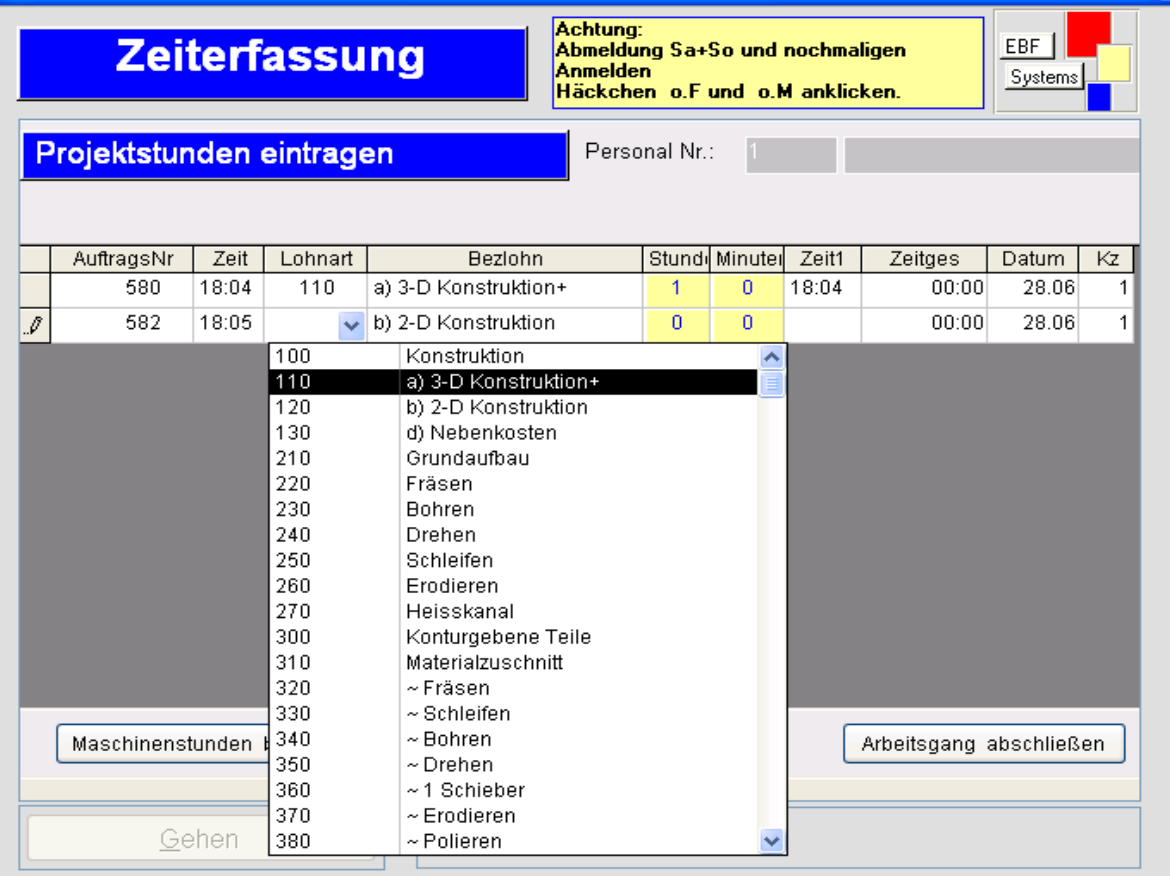

# 7.2.2 Maschinenstunden buchen

Hier können die Vorgänge verbucht werden, bei denen nur eine Maschine gelaufen ist, ohne dass ein Mitarbeiter dazu notwendig war. Diese Zeiten werden dann dem jeweiligen Mitarbeiter nicht von seiner Tageszeit abgebucht.

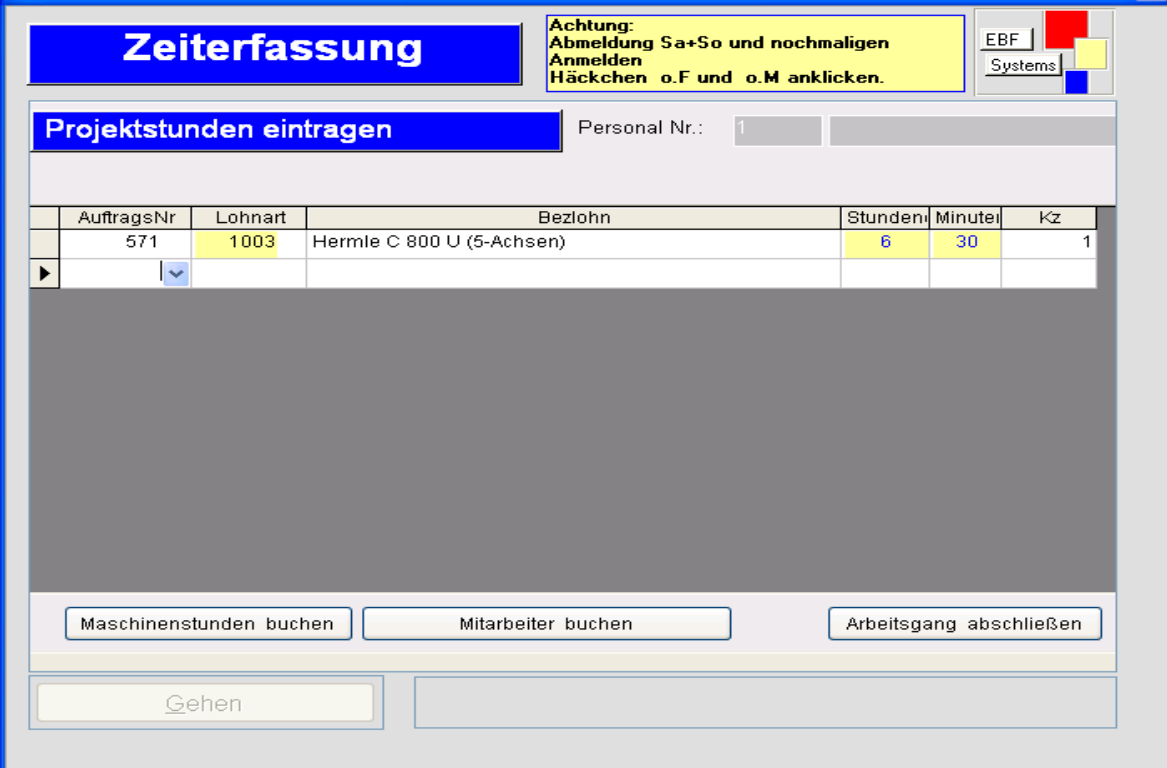

# 7.2.3 Auftragszeiten nachbuchen

Mit diesem Menü kann der Meister oder ein Verwaltungsmitarbeiter am Ende eines Tages ebenfalls Stunden zurückbuchen, falls die Mitarbeiter sogenannte Lohnrückmeldescheine ausfüllen. Besonders interessant ist diese Möglichkeit der Zeiterfassung in der ersten Zeit nach dem Produktivstart, da sich die Mitarbeiter noch an das neue System gewöhnen müssen.

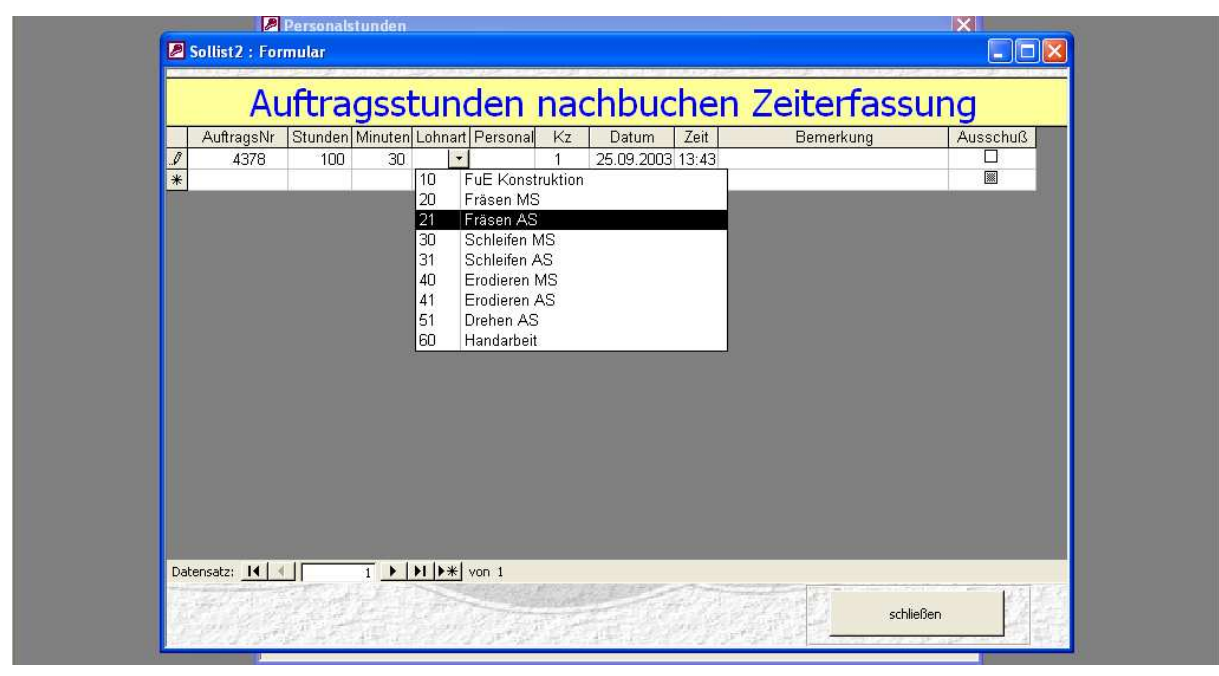

8 Automatische Nachkalkulation / Auswertung Soll-/ Ist-Vergleich

Alle zurückgemeldeten Stunden lassen sich mittels eines Menübuttons in die automatisch laufenden Nachkalkulationen übernehmen. Dadurch hat man eine ständige Kontrolle über die Plan- und Ist-Stunden und Plan- und Ist-Kosten. Um die Auswertung zu erleichtern wurden dazu Reports geschaffen. Im Folgenden wird das Formular zur Soll- / Ist Abweichungsanalyse der Kalkulation gezeigt.

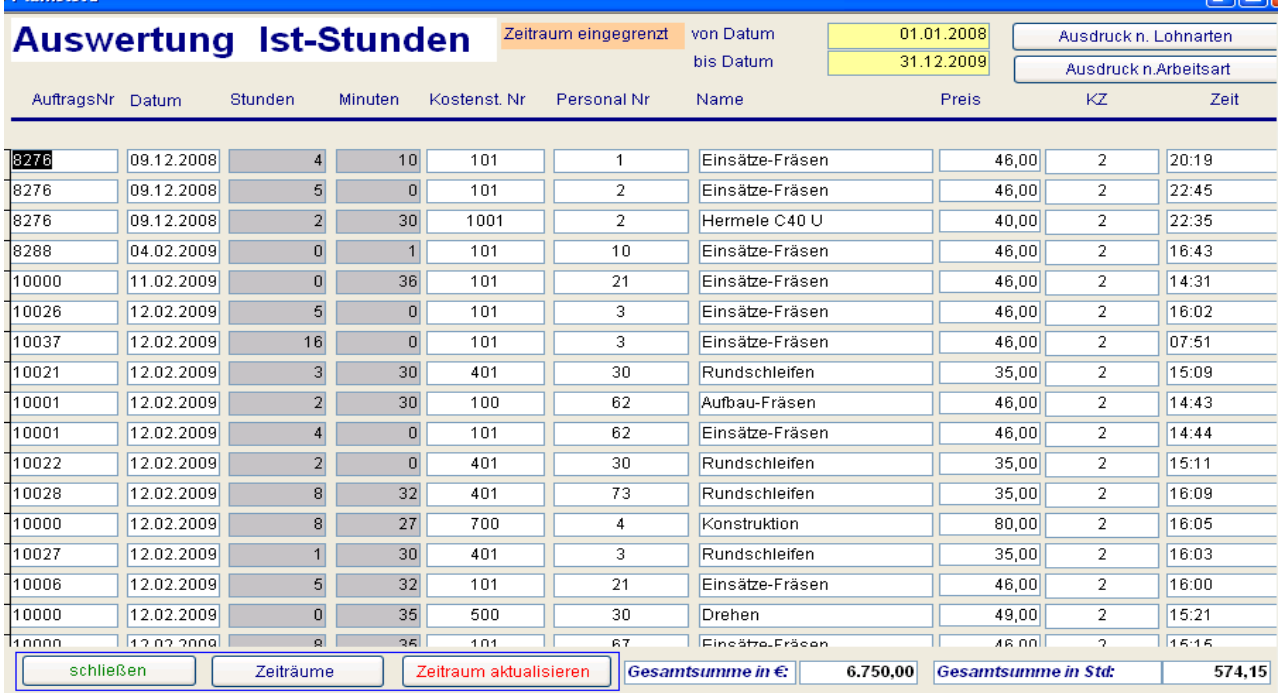

Im Folgenden wird der Report zur Soll- / Ist Abweichungsanalyse der Kalkulation gezeigt.

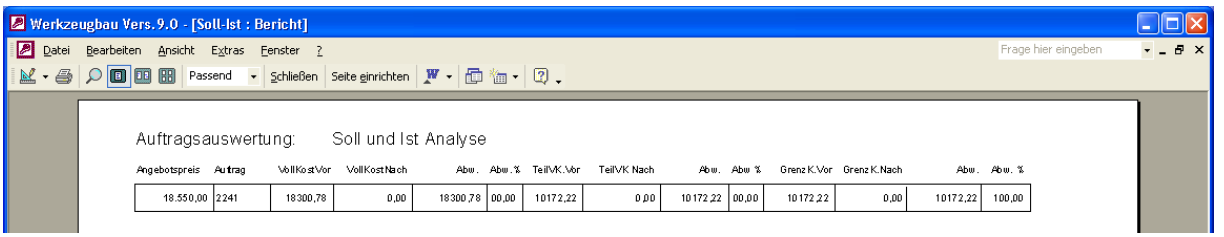

Weitere Reports wie Werkzeuglebenslauf und Kostenstellenauswertung sind ebenfalls vorhanden, sie dienen zur Verschaffung eines Überblicks ohne viel zu suchen, sind mittels eines Mausklicks abrufbar. Dadurch lassen sich Abweichungen schneller aufdecken und evt. Fehlerquellen beseitigen.

#### 9 Die Stammdaten

Es ist notwendig eine Reihe von Stammdaten für einem solch umfangreiches Programm zur Verfügung zu stellen. Stammdaten müssen gepflegt werden, können jedoch auch aus bereits vorhandenen Systemen übernommen werden. Auf Stammdaten kann immer wieder zurückgegriffen werden, sie stehen jedem Anwender, jederzeit zur Verfügung, erhöhen die Effizienz und erhöhen die Auswertungsmöglichkeiten. Im Folgenden sollen die unterschiedlichen Stammdaten kurz beschrieben werden.

#### 9.1 Mitarbeiter / Personalstamm

Hier werden Mitarbeiterdaten wie Adresse, Lohnarten und Zeitdaten. Aufgrund der Zeiterfassung ist es möglich somit die gesamte betriebliche Lohnabrechung mit Hilfe dieses Programmes zu steuern. Durch Zeiteinstellungen lässt sich nahezu jedes Arbeitszeitsystem mit dieser EDV Abbilden.

#### 9.2 Materialstamm

Artikel wie Stammform, Auswerfer und diverse Kleinteile können hier verwaltet werden. Auf diese Daten kann jeder Zeit zurückgegriffen werden, außerdem ist es möglich Werkzeugbezogene Materialbestellungen auszulösen, dies ermöglicht eine verursachungsgerechte Zuordnung der Materialkosten.

### 9.3 Stücklisten

Um die Standardisierung und Effizienz zu erhöhen besteht die Möglichkeit Stücklisten anzulegen in denen Materialien, die in dieser Zusammensetzung immer wieder auftauchen zusammen zu fassen.

#### 9.4 Kundenstammdaten

Im Kundenstamm werden alle denkbaren und wichtigen Kundendaten verwaltet. Zusätzlich lassen sich unterschiedliche Lieferadressen, sowie mehrere Ansprechpartner pflegen, die später projektspezifisch ausgewählt werden können.

#### 9.5 Werkzeugstamm

Für Werkzeugbaubetriebe mit angeschlossener Spritzgussfertigung ist es wichtig eine digitale Werkzeughistorie aufzubauen. Dazu wird jedes Werkzeug in einem Werkzeugstamm verwaltet. Dieser Werkzeugstamm enthält eine komplette Werkzeugspezifikation, Stammform

Hersteller, Konstrukteursdaten, etc. Da jeder Auftrag im Bezug zu einem Werkzeug angelegt wird kann man sich nach einiger Zeit mit einem Mausklick die gesamte Historie des Werkzeuges anzeigen lassen.

#### 9.6 Kostenstellenstamm

© ® by EBF Systems In den Kostenstellen werden alle unterschiedlichen Fertigungsstellen verwaltet, die eine Kapazität bilden, Planfertigungsstunden haben und für welche sich ein Kostensatz ermitteln lässt. Beispiele für Kostenstellen sind Fräsen, Erodieren, Schleifen, Bohren, Drehen, Konstruktion und Handarbeit. Im Kostenstellenstamm wird der Kostensatz, die Kostenstellenbezeichnung und Nummer verwaltet.

Außerdem besteht die Möglichkeit den Kostensatz in fix und variable Kosten zu splitten, sodass eine Kalkulation auf Teilvollkosten und Grenzkostenbasis ermöglicht wird. Die Kostenstellen sind einmalig zu pflegen und werden dann bei jeder Kalkulation automatisch aufgerufen. Ändern sich Kostensätze nach einer Abrechnungsperiode, können diese Verändert werden, ohne dass dies Einfluss auf die alten Kalkulationen hat.

10 Weitere Eigenschaften des Werkstattsteuerungsprogramms

#### 10.1 **Terminübersicht für einzelne Projekte und grafische Auswertungen.**

Zu einer schnellen und unkomplizierten Terminierung gehört neben der Kapazitätenplanung ein Terminplan zum jeweiligen Projekt oder Auftrag.

Die Kostenstellen wie erodieren, bohren, schleifen usw. werden in der Kostenstellenverwaltung nach Ihren Wünschen hinterlegt und können dem Auftrag zu geordnet werden.

# **Vor und Rückwärtseinplanung in der Auftragsbearbeitung oder im Angebot als Nachweis für Ihre Kunden.**

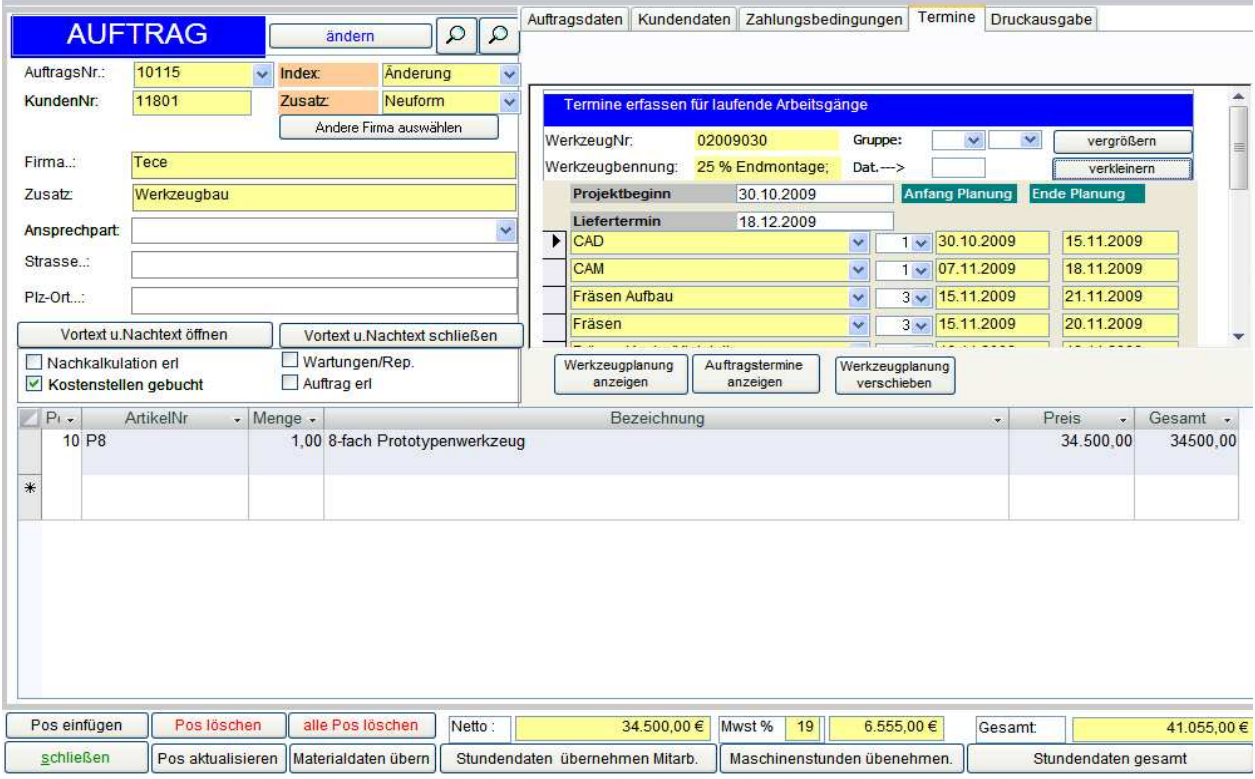

# **10.1a Termineinplanung**

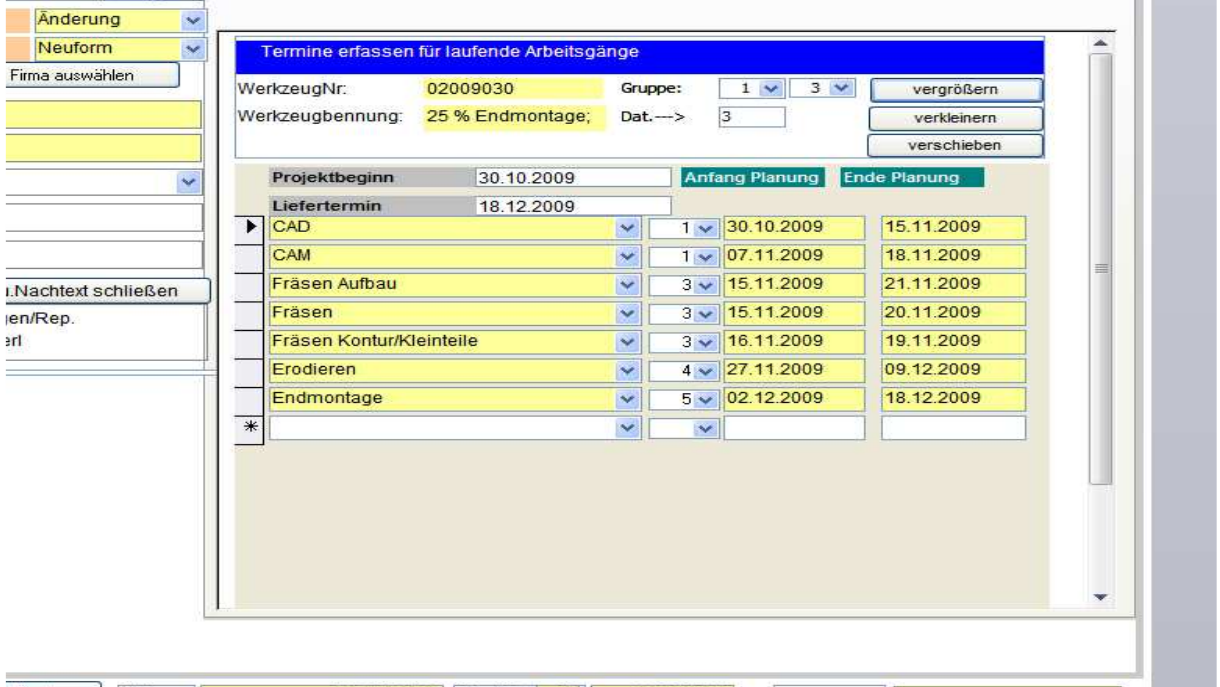

Mit diesem Modul können Sie Ihre Aufträge vor oder rückwärts einplanen. Sie können einen Arbeitsgang zeitlich verschieben eine Gruppe oder Ihren gesamten Auftrag .

# **10.1b Grafische Darstellung nach Termineinplanung:**

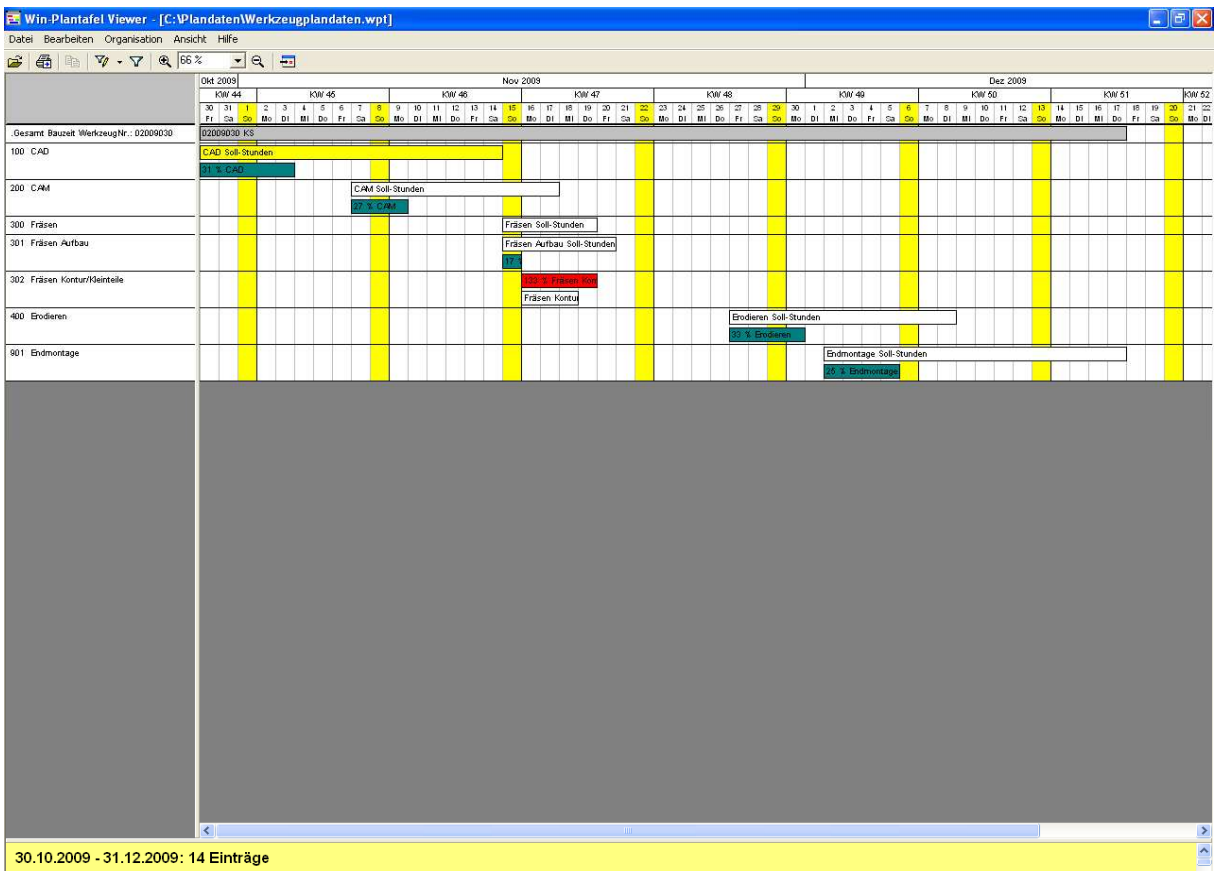

10,1b Alle Aufträge od. Werkzeuge werden grafisch dargestellt.

Sie können dem Kunden einzelne Arbeitsschritte ausdrucken lassen.

z.B.: CAD,CAM usw. Grau = geplante Länge des Auftrags Gelb oder beliebige Farbe = Soll-Stunden Grün = Ist-Stunden Rot = Soll-Stunden überschritten

Hiermit werden Arbeitsgänge und Maschinen , sowie Farben und Anzahl der Kostenstelle eingetragen

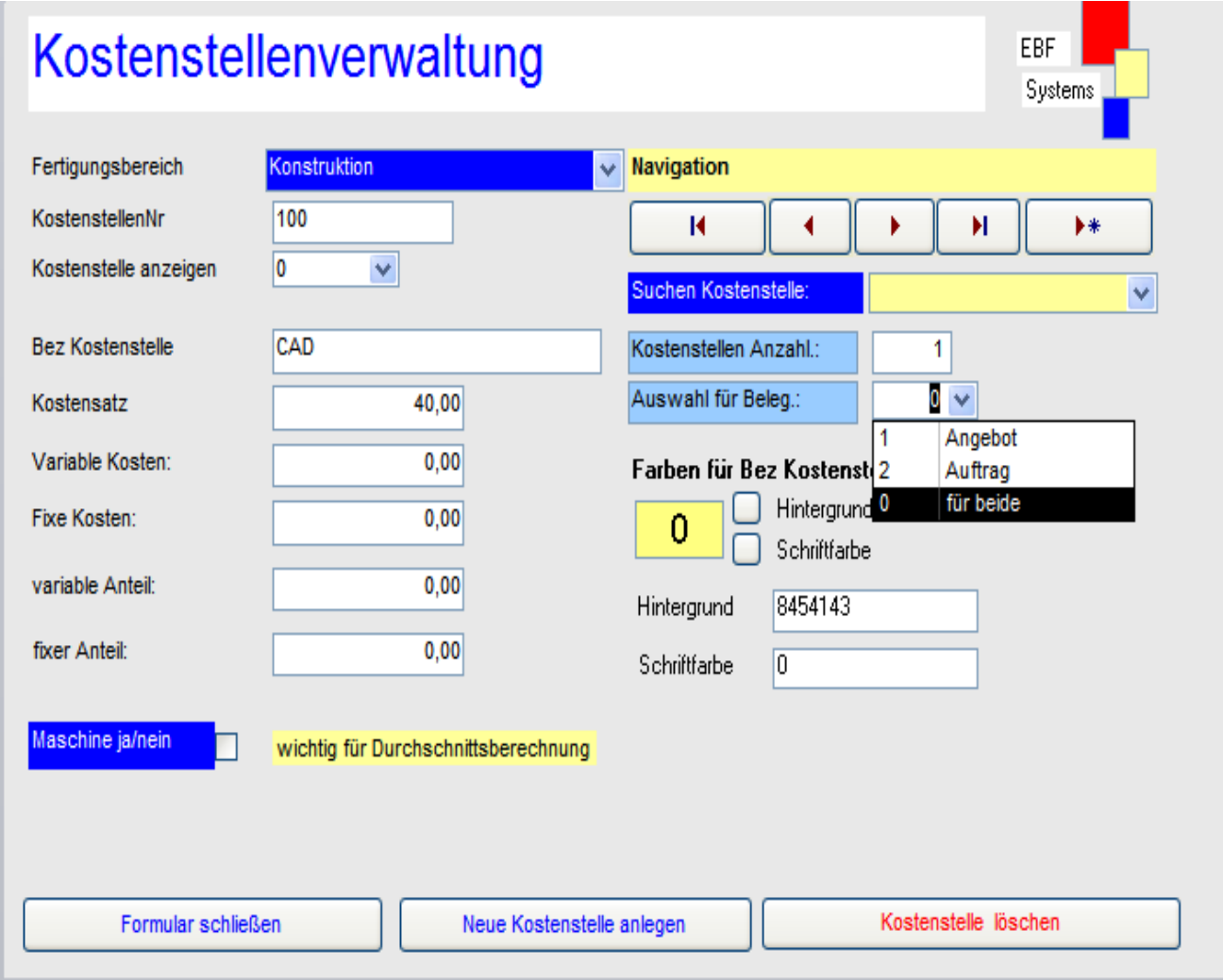

# **10. 1d Terminübersicht Ihrer Aufträge als grafische Darstellung**

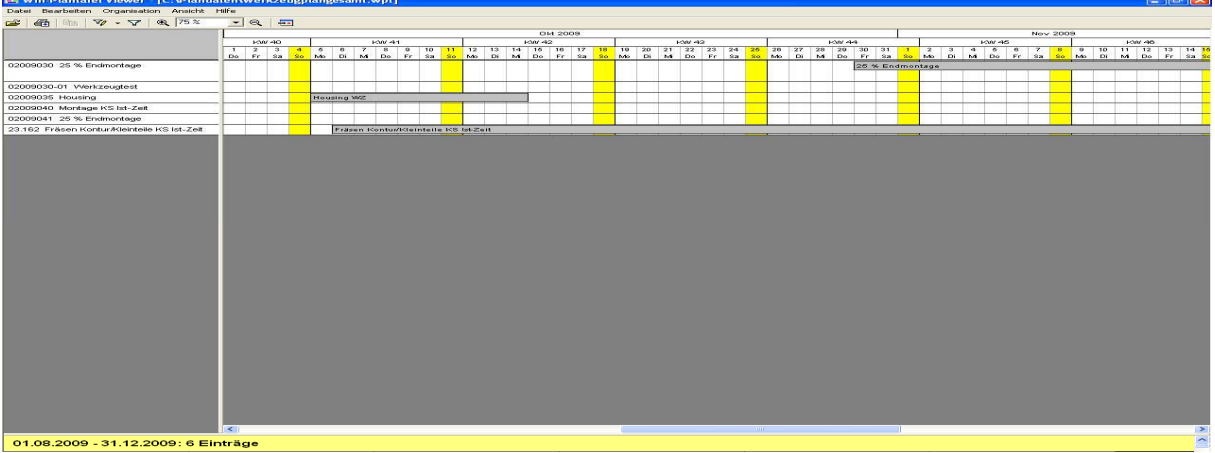

Alle laufenden Aufträge bzw. Werkzeuge werden gesamt grafisch dargestellt.

Auftrags od. Werkzeugfortschritt als grafische Darstellung Geeignet zum Nachweis für Ihren Kunden .

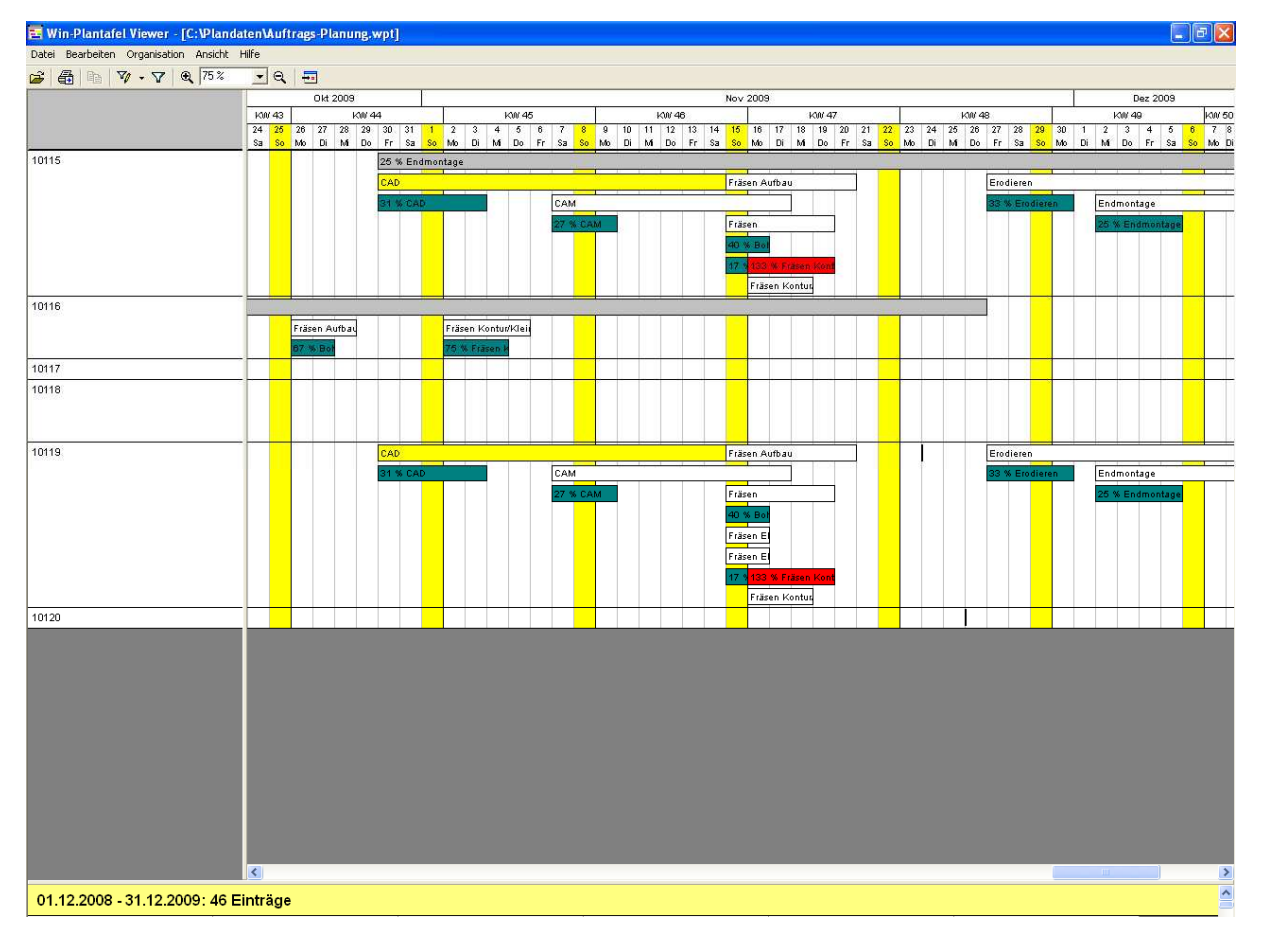

Alle Aufträge od. Werkzeuge werden grafisch dargestellt. Sie können dem Kunden einzelne Arbeitsschritte ausdrucken lassen. z.B.: CAD,CAM usw. Grau = geplante Länge des Auftrags Gelb oder beliebige Farbe = Soll-Stunden Grün= Ist-Stunden Rot = Soll-Stunden überschritten

# **10. 1e Grafische Darstellung Kapazitätenauslastung für laufende Aufträge**

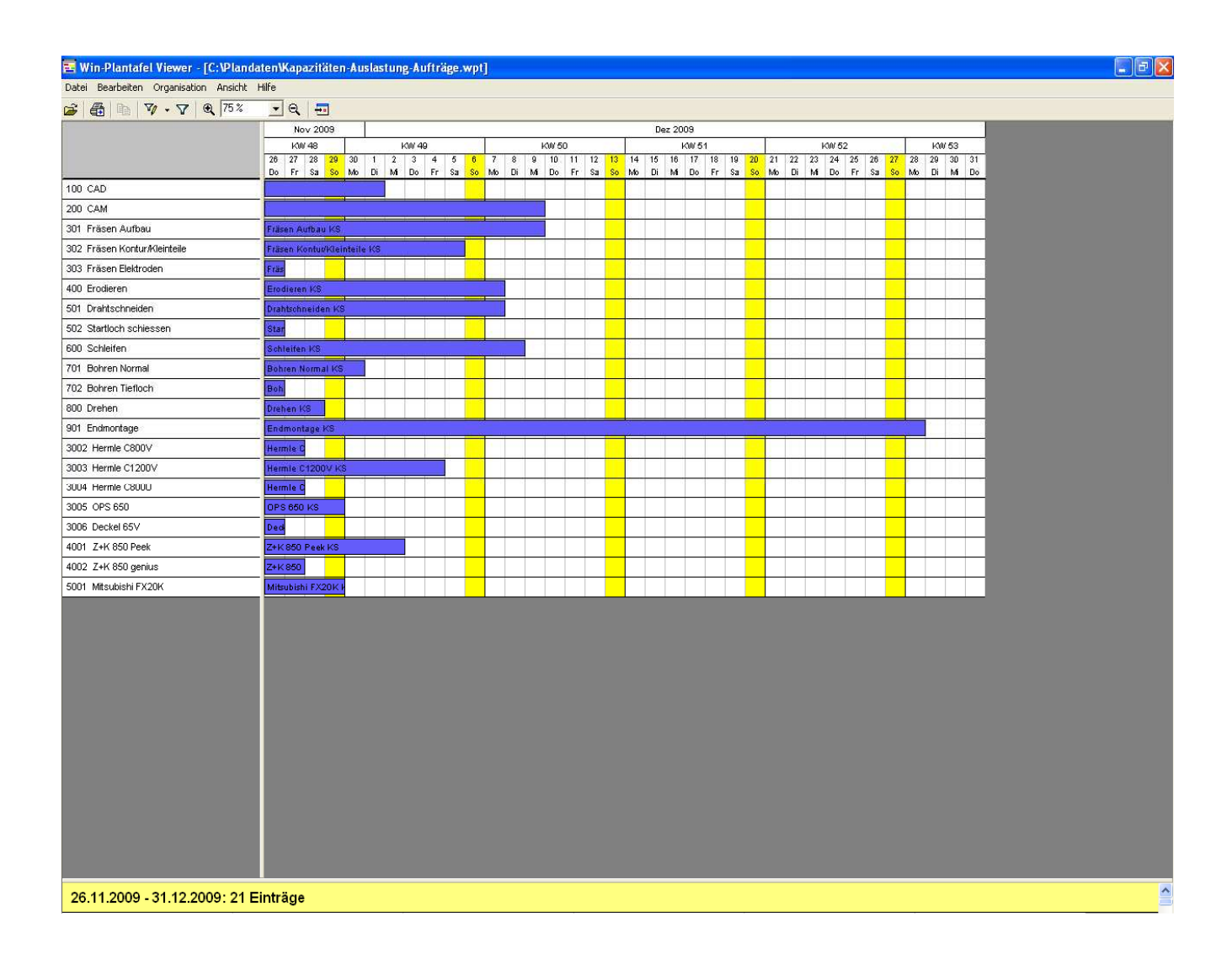

Alle Arbeitsgänge wie CAD, CAM, Fräsen, Erodieren die Sie sich selbst angelegt haben, werden hier dargestellt.

Kapazitäten wie Urlaub, Krank usw. der Mitarbeiter werden automatisch abgezogen. Sodass wir dadurch eine effektive Auslastung angezeigt bekommen.

# **10.1f Grafische Darstellung Kapazitätenauslastung für alle laufenden Aufträge und Angebote**

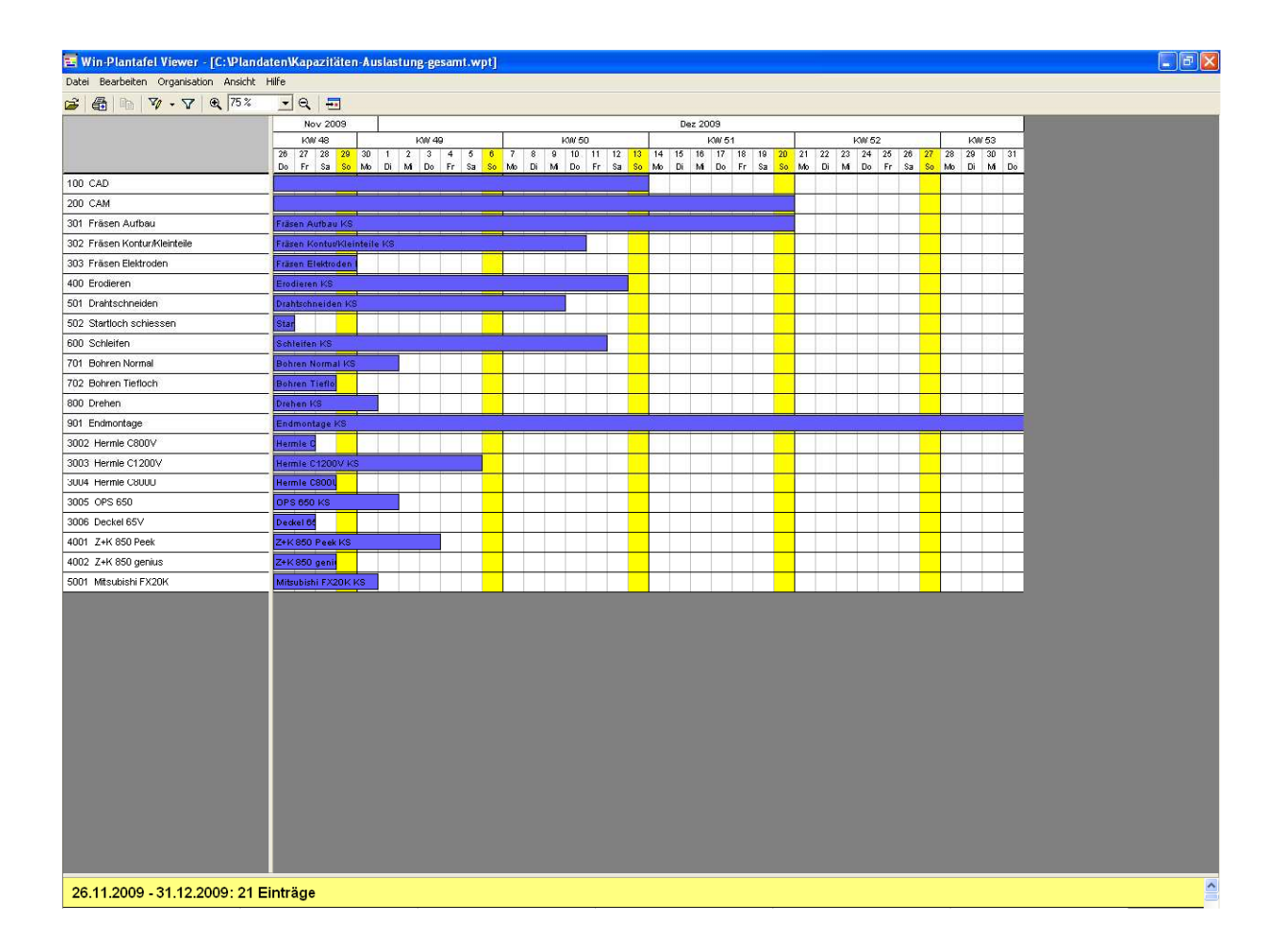

Hiermit bieten wir Ihnen die Möglichkeit Ihre Auslastung zu prüfen, wenn Sie Ihre Angebote mit in Ihre Kalkulation einbeziehen würden.

Alle Arbeitsgänge wie CAD, CAM, Fräsen, Erodieren die Sie sich selbst angelegt haben, werden hier dargestellt.

Kapazitäten wie Urlaub, Krank usw. der Mitarbeiter werden automatisch abgezogen. Sodass wir dadurch eine effektive Auslastung angezeigt bekommen.

# **10.1g Grafische Darstellung Ihrer Kapazitäten**

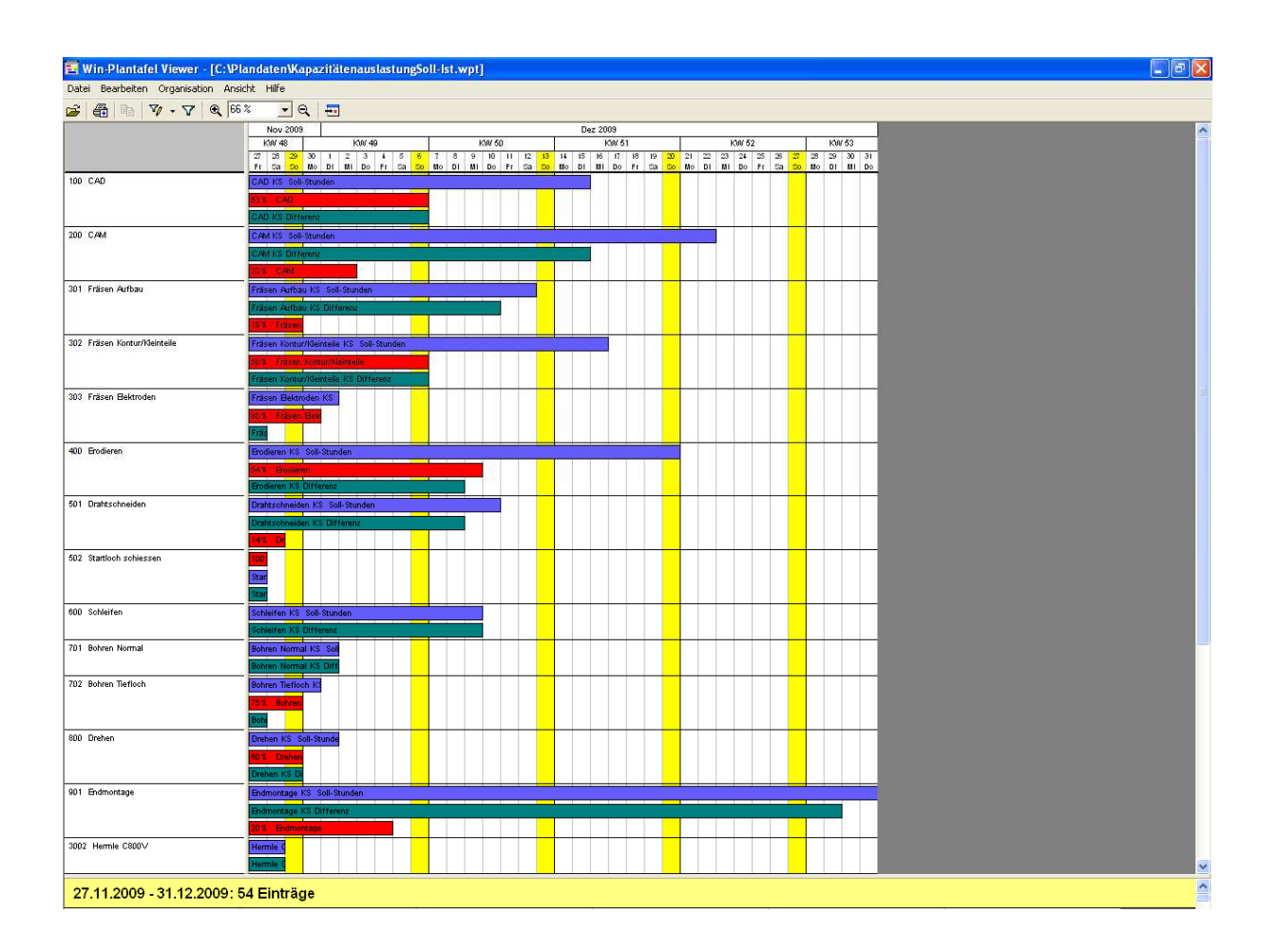

Blau : Kapazität Sollstunden Grün: noch freie Kapazitäten Rot : Kapazitäten Ist-Stunden

# **Werkzeug grün rechnen Mit diesem Modul ersparen Sie sich eine Menge Zeit.**

WerkzeugGV - Werkzeugbau Vers.9.0

# Gesamtübersicht Werkzeuge Gewinn u. Verlust

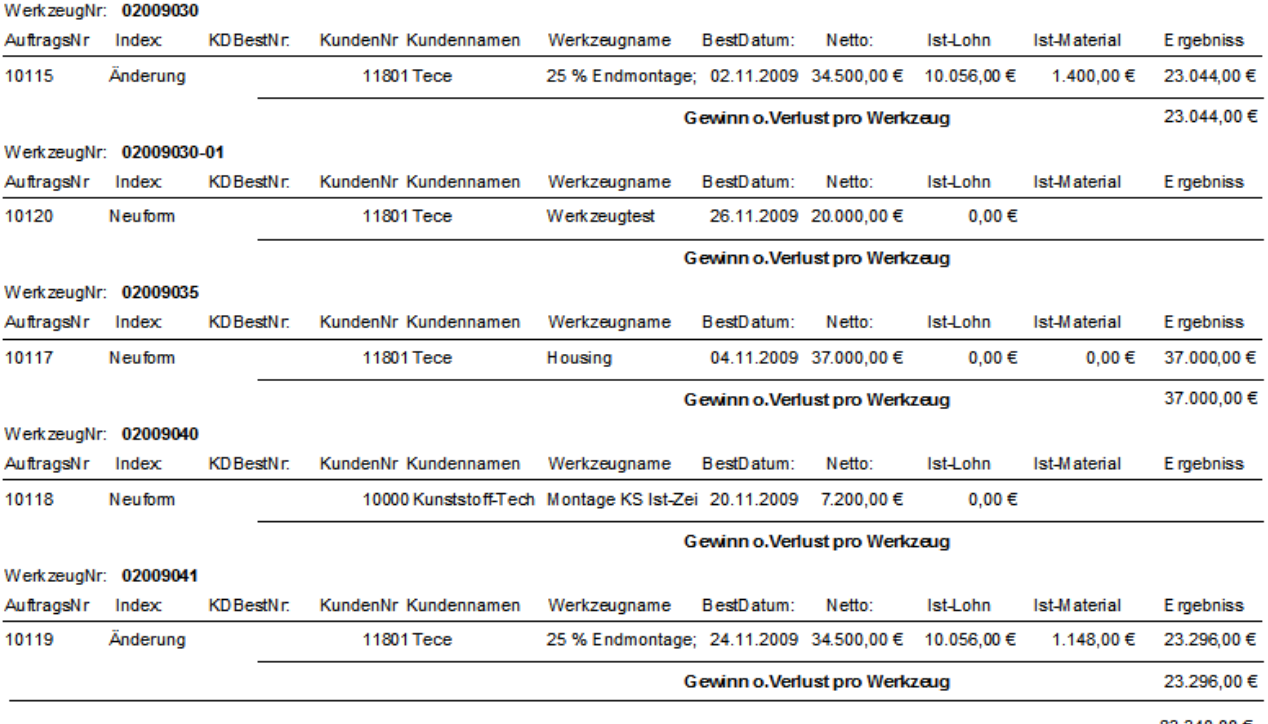

Gesamt Ergebniss G+V alle Werkzeuge

83.340,00€

Sämtliche Aufträge die zu einem Werkzeug gehören werden hiermit zusammen gerechnet. Neuwerkzeug, Änderung , Reparatur usw.

Diese Auswertung gilt für ein Werkzeug ,sowohl auch für alle Werkzeuge.

# 10.2 Belegübersichten

Mit Hilfe dieser Sicht können Sie sich mit Hilfe einen Mausklicks einen Überblick über sämtliche Vorgänge zu einem Kunden wie Angebote, Aufträge, Lieferscheine und Rechnungen anzeigen lassen. Diese Übersicht kann auch für einen Abrechnungszeitraum für Ihren gesamten Werkzeugbau erstellt werden. Diese Funktion ist sehr hilfreich wenn Sie einen dieser Unterschiedlichen Belege suchen, durch Mausklick wird sofort in den entsprechenden Beleg gewechselt und er kann weiterbearbeitet werden.

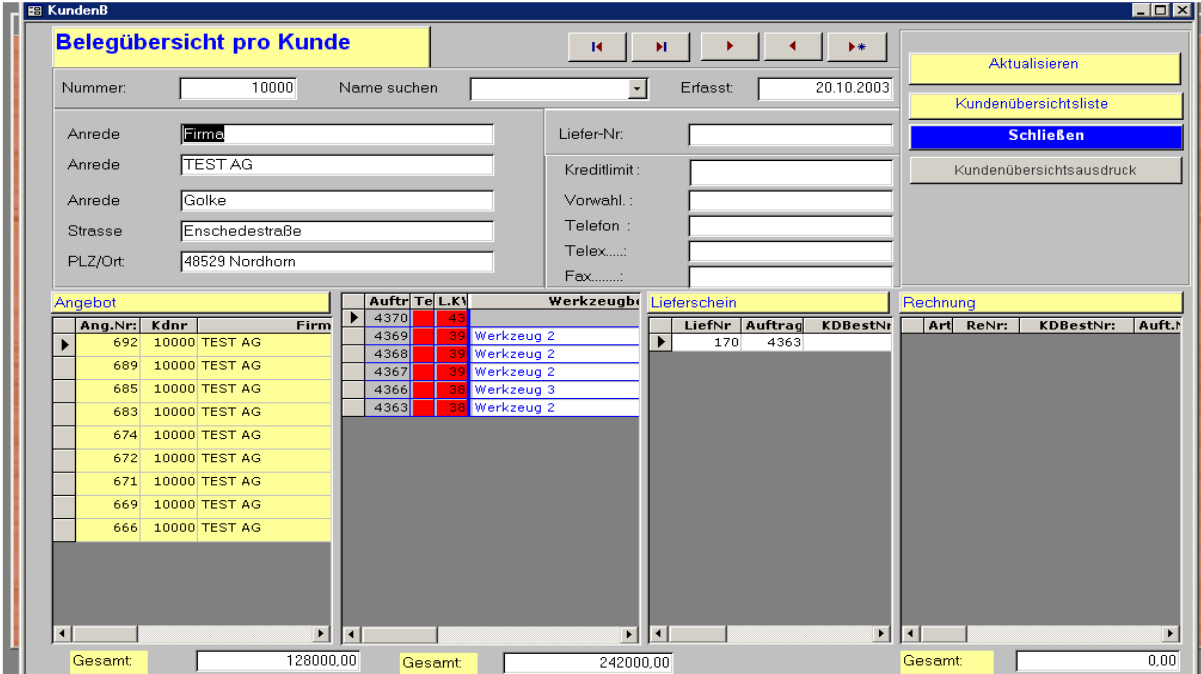

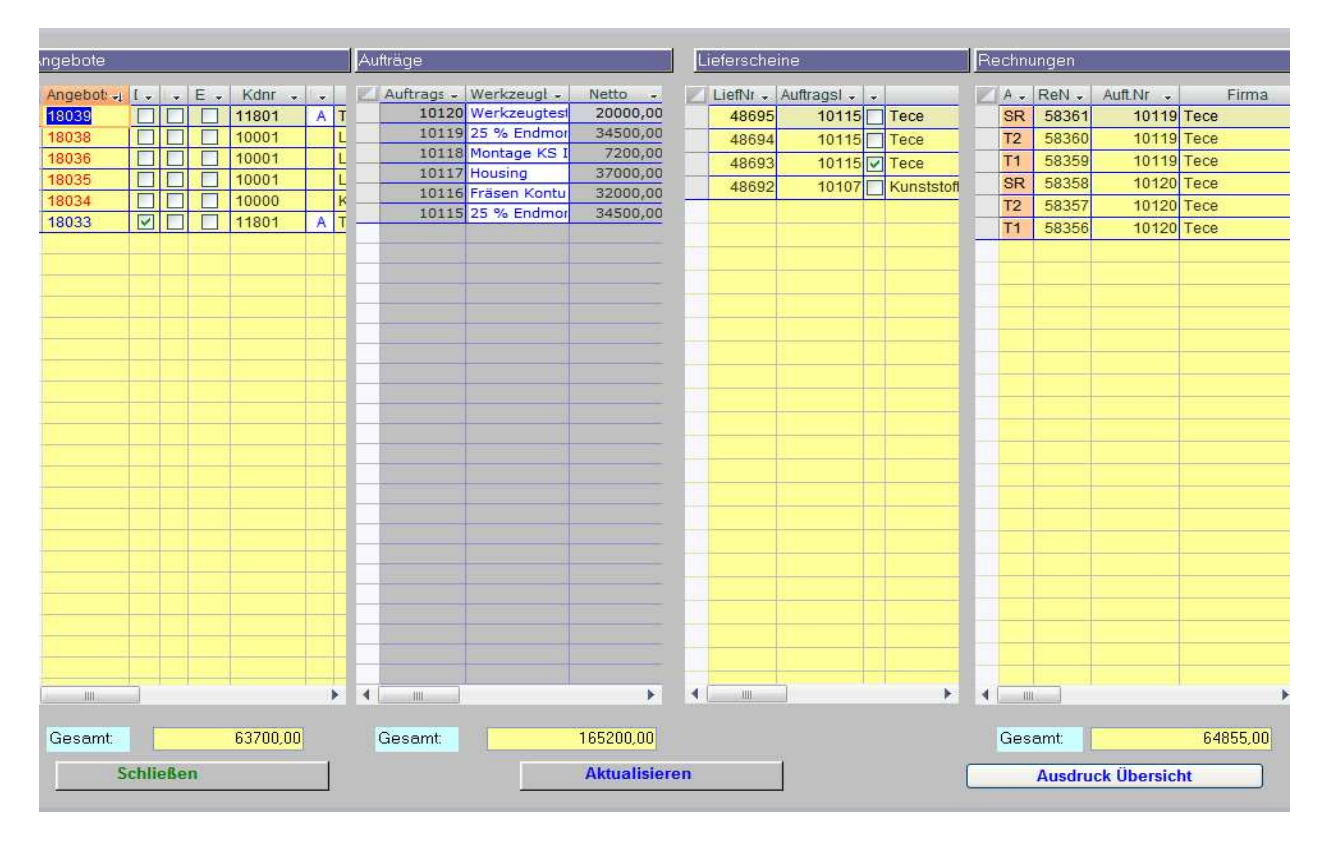

Belegübersicht alle Kunden

# 10.3 Kapazitätsplanung

Mit diesem Menü lassen sich alle Kapazitäten planen, die Auslastung der einzelnen Fertigungsstellen abfragen und auf einen Blick erkenn ob sie für einen evtl. neuen Auftrag gemäß der vom Kunden gewünschten Terminierung noch genügend Kapazität vorhanden haben.

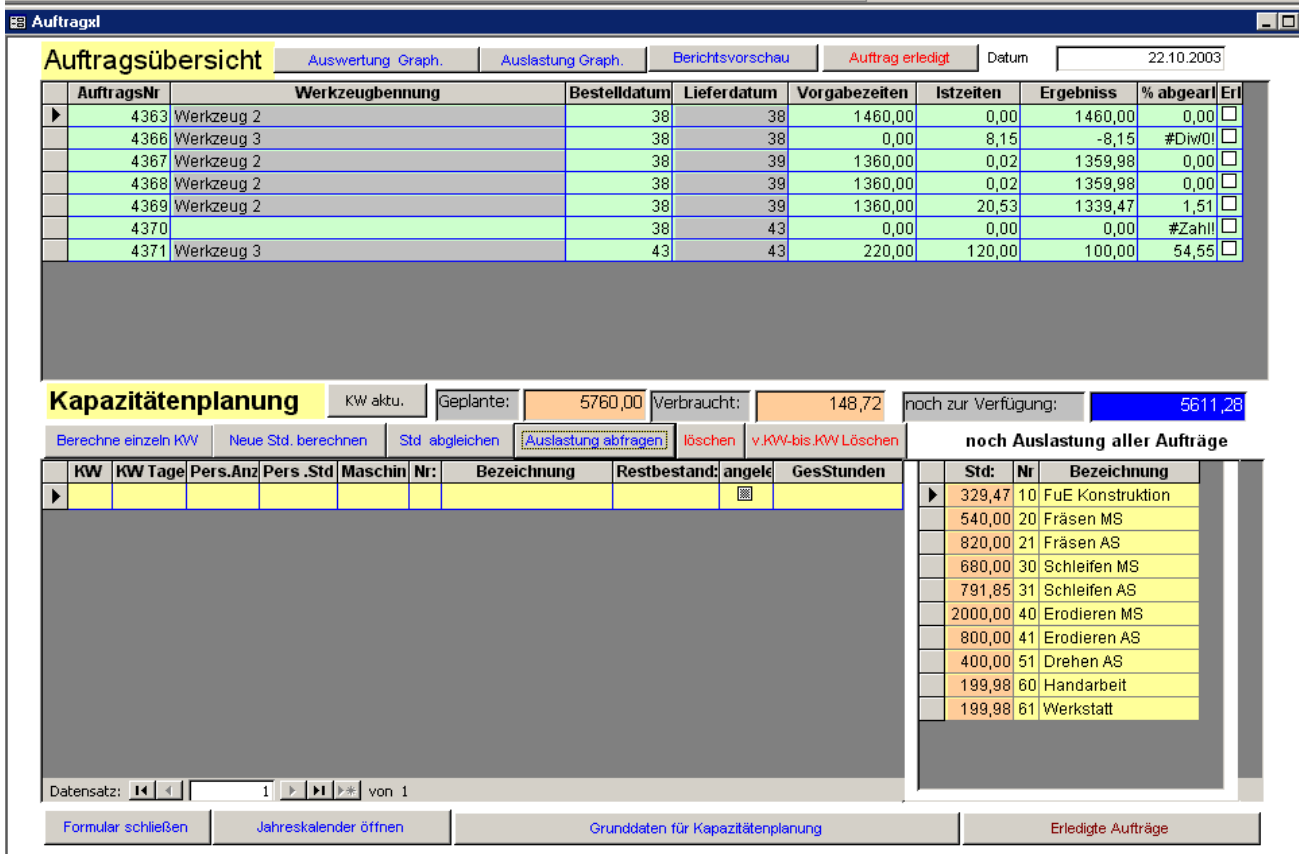

#### 11 Resümee

Wir hoffen Sie konnten sich aufgrund dieser kurzen Programmbeschreibung einen Überblick über unser Werkstattsteuerungsprogramm verschaffen.

Aufgrund des Umfanges dieses Systems ist es verständlich, dass nicht alle Funktionen

und die daraus resultierenden Möglichkeiten, hier abgebildet werden können.

Falls wir jedoch Ihr Interesse wecken konnten, würden wir uns darüber freuen mit Ihnen einen Termin per Online vereinbaren zu können, um Ihnen das Programm vorzustellen zu können.

Mit freundlichem Gruß

Ihr EBF-Systems Team